# JT634x 系列 可编程直流电子负载 用户使用手册

## 适用型号 JT6341A/JT6342A/JT6343A/JT6344A /JT6347A

## 版本号: V2.9 南京嘉拓电子有限公司 版权所有

www.jartul.com

www.jartul.com

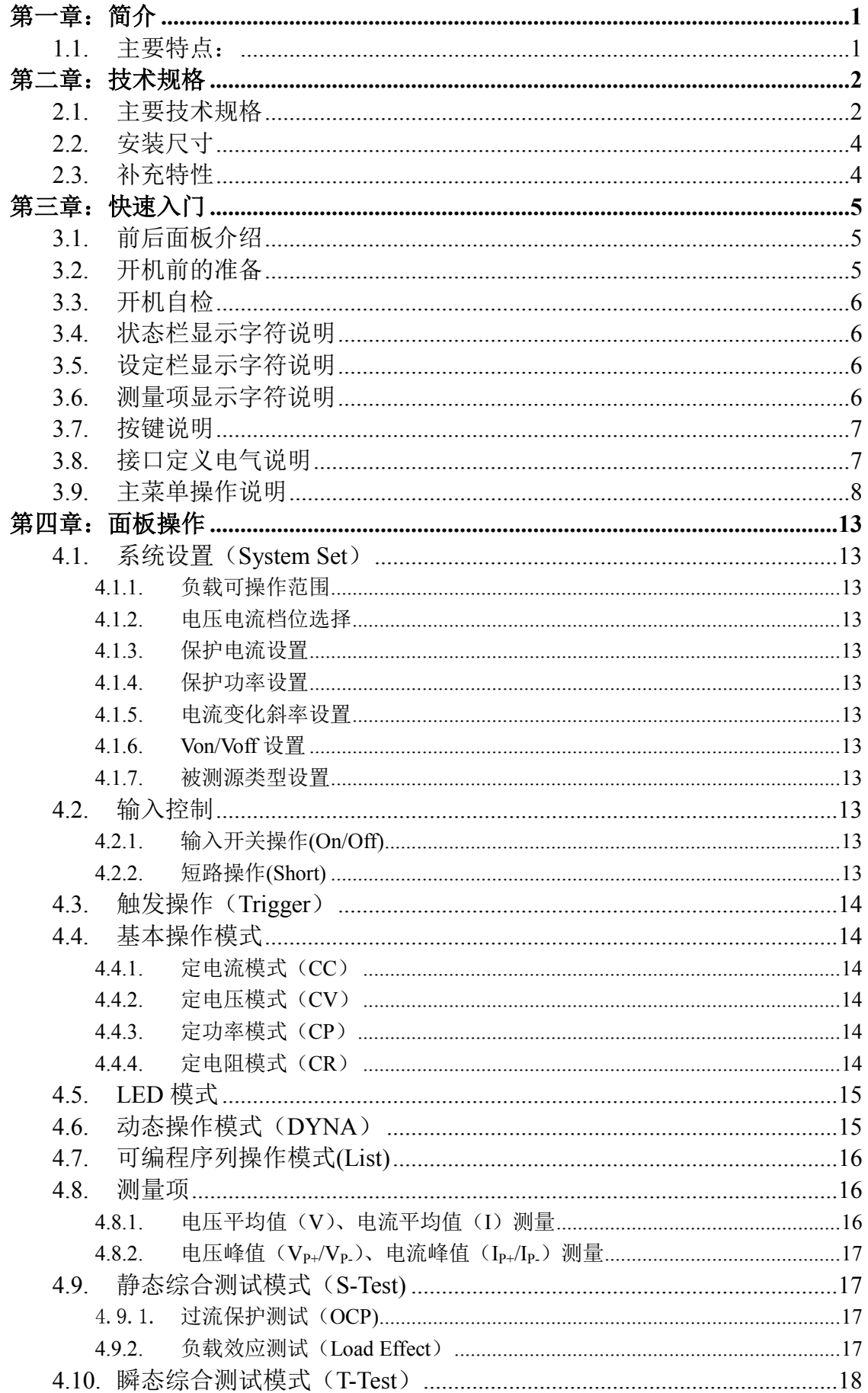

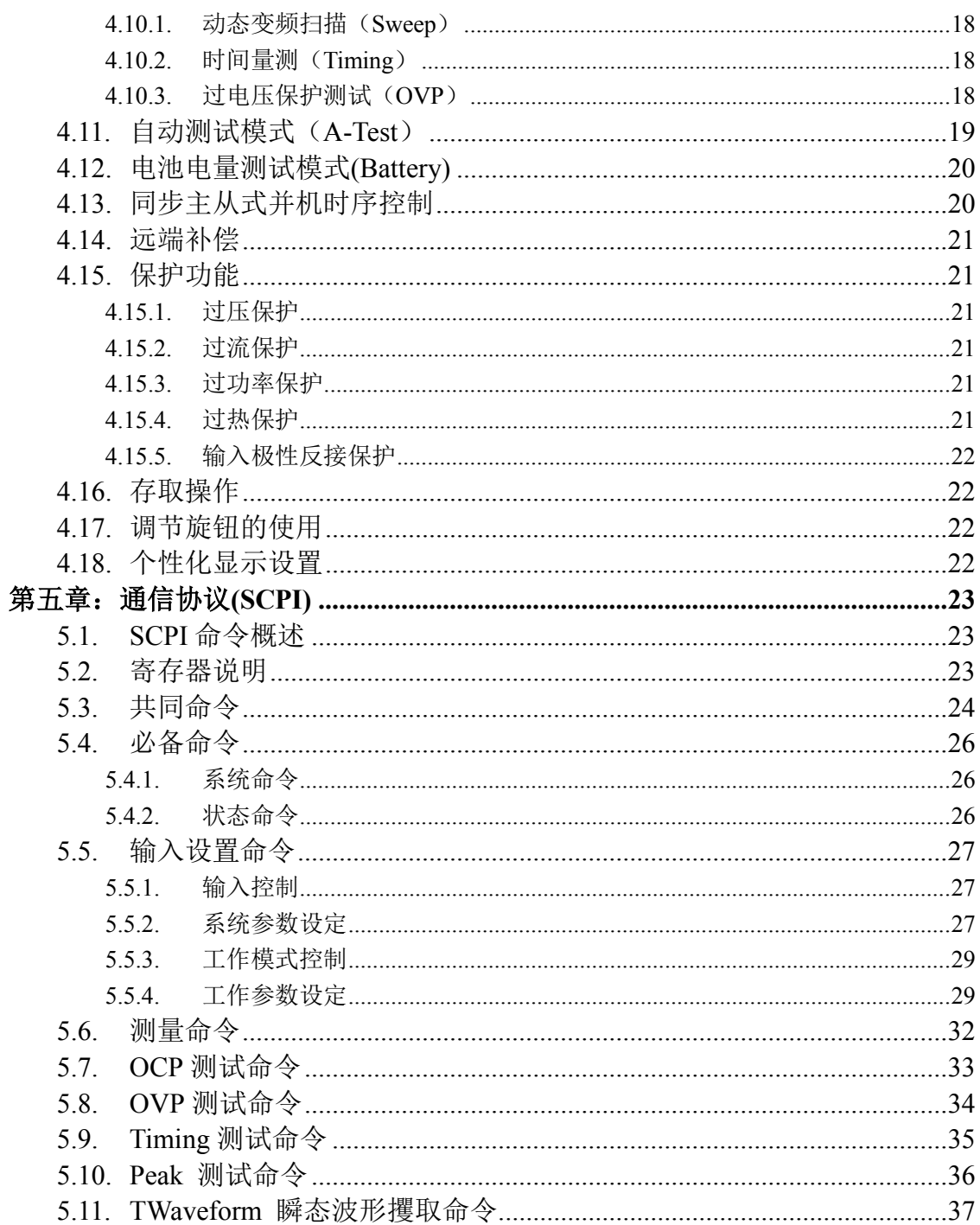

## 第一章:简介

JT63 系列电子负载, 借助 500KHz 高速同步采样及 DSP 技术, 全面加 强瞬态测试以及多方位的智能分析,并全面整合到自动测试功能,特别适用 于电源及相关行业的量产与来料检测;而可编程电流上升率、高速动态带载 及可编程序列功能,亦可以满足大部分的研发需要;特有的同步主从式并机 时序,则可以满足多路输出电源的同步带载需要,及单路输出电源的功率扩 展需要。

## **1.1.**主要特点:

- ★ 支持 16 台负载的同步带载, 满足多路输出电源的测试需要。
- ★ 支持 16 台负载的同步并机,满足单路输出电源的功率扩展需要。
- ★ 500KHz 同步采样,10Hz 稳定解析度输出。
- ★ 可编程电流上升/下降率。
- ★ 定电流、定电压、定功率、定电阻四种基本操作模式。
- **★ 支持真实 LED 模拟功能。**
- **★** 支持 CV/CC 源定功率/定电阻, 定电阻模式 CV/CC 源智能侦测与匹配。
- **★** 高达 50KHz 动态带载模式(DYNA),及电压峰谷 Vp+、Vp-量测。
- **★** 支持过流保护测试(OCP)及最大功率点捕捉(Pmax)。
- **★ 支持负载效应量测(Load Effect)**
- ★ 高速动态变频扫描技术(sweep)。
- **★ 支持时间量测(Timing)。**
- ★ 支持过压保护(OVP)测试。
- **★** 内建波形发生器, 在 List 模式下, 可模拟各种带载波形。
- ★ 支持短路(Short)模拟功能。
- ★ 支持单机自动测试(A-Test),支持所有扩展模式,支持所有检测项。
- **★ 支持电池内阻及电量测试(Battery)。**
- ★ 支持远端补偿。
- ★ 支持 Von、Voff 功能。
- ★ 快捷方式支持 20 组全局数据的存储与读取。
- ★ 高亮度全视角大屏幕图形点阵显示屏。
- ★ 过电压/过电流/过功率/过热保护;电源极性反接保护。
- ★ 无级伺服、智能风扇系统。
- ★ 电气隔离,外部触发输入输出。
- **★** 电气隔离, 标准 RS232 接口。
- ★ 支持电流波形监控输出。
- ★ 标准 SCPI 协议。

## 第二章:技术规格

## **2.1.**主要技术规格

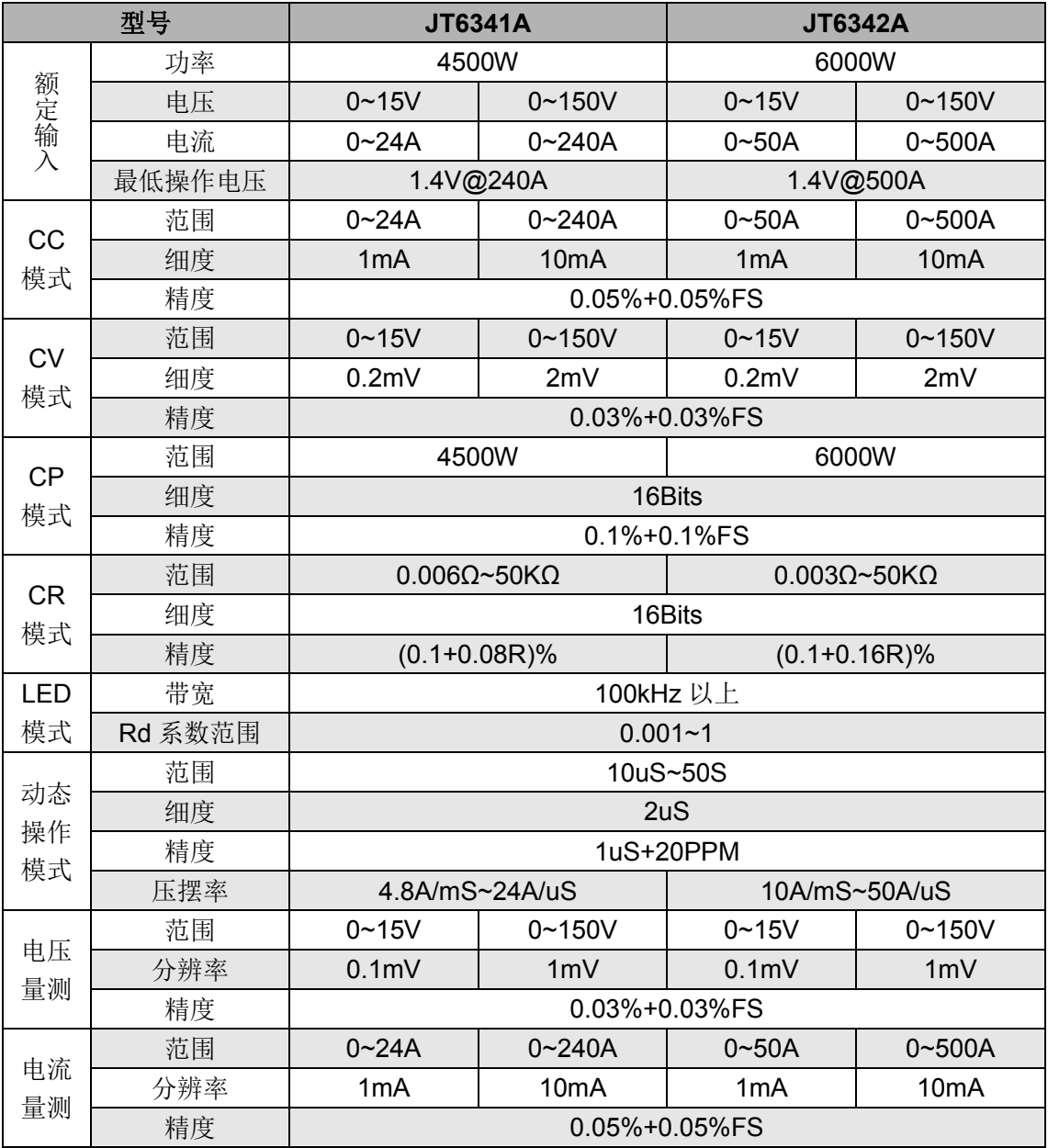

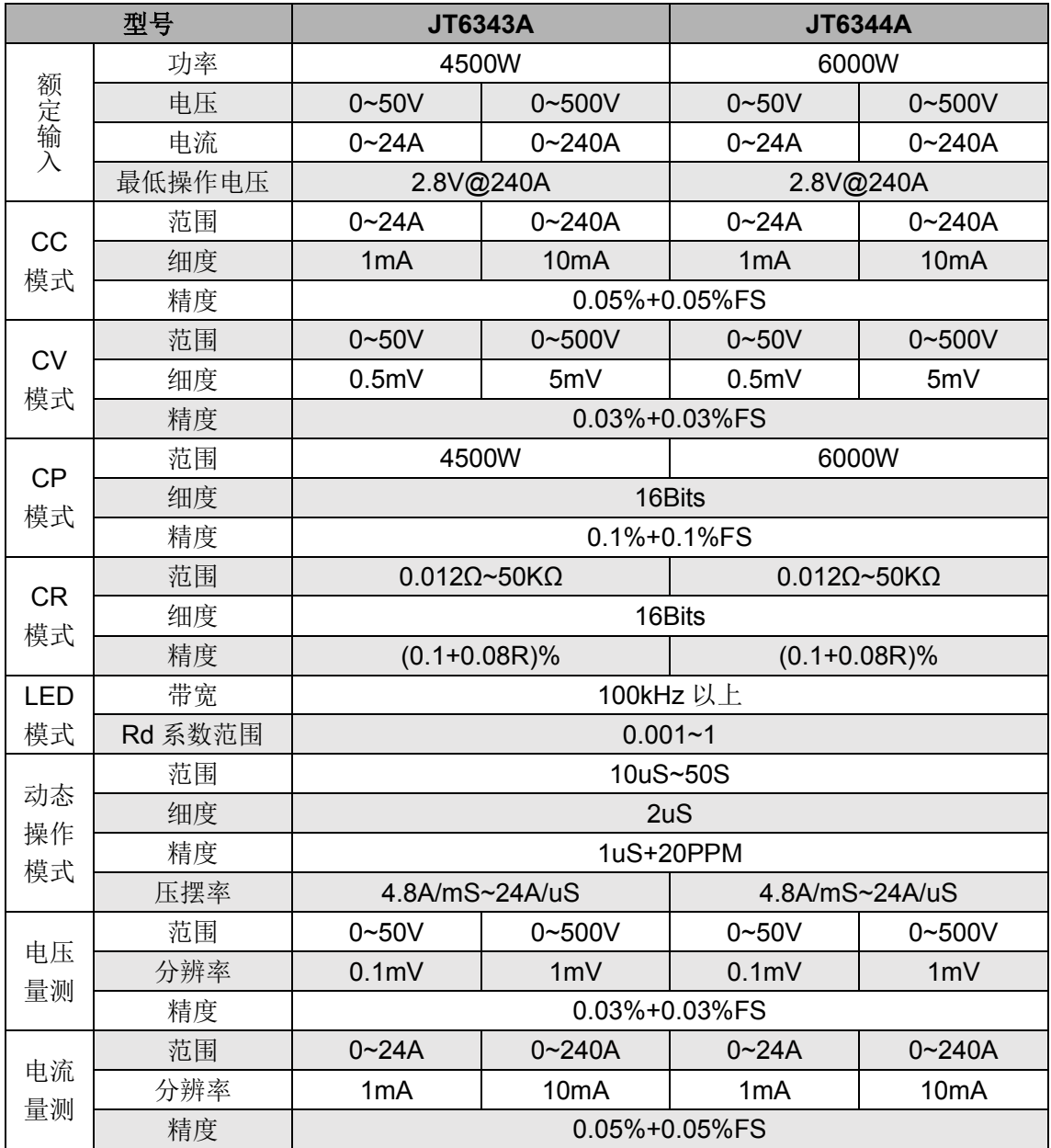

## **2.2.** 安装尺寸

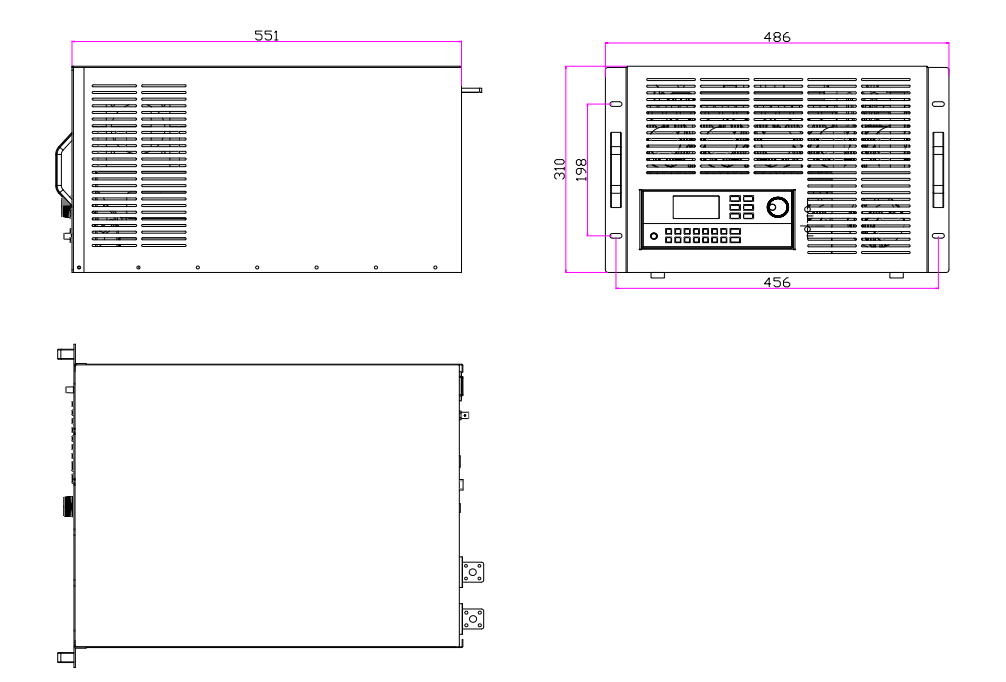

## **2.3.** 补充特性

交流电源输入范围(可通过后面板切换开关进行选择): (1) AC220V ±10% 50Hz/60Hz (2) AC110V ±10% 50Hz/60Hz 散热方式:强制风冷 操作温度: 0~40℃ 存储温度: -20~70℃ 使用环境: 室内使用设计,最大湿度 95%

## 第三章:快速入门

## **3.1.** 前后面板介绍

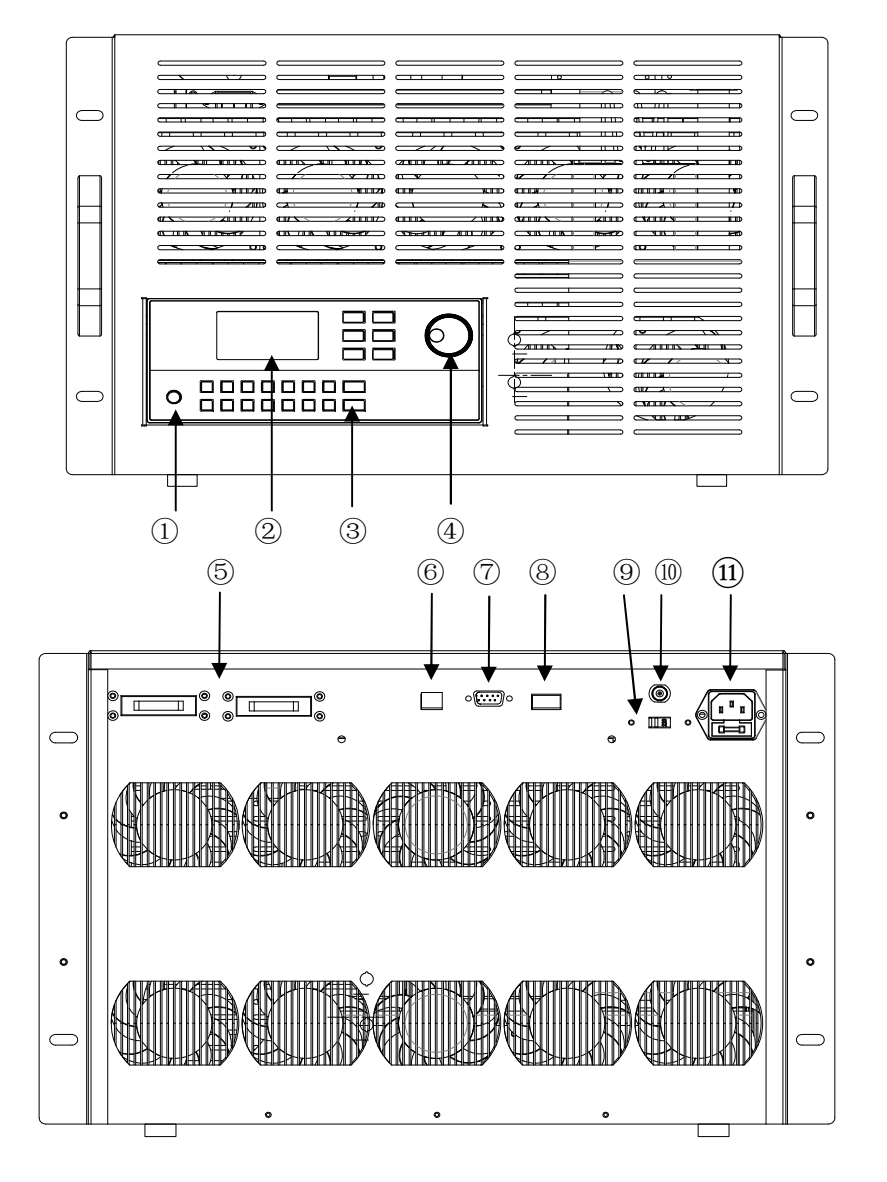

①电源开关 ②显示屏 ③按键区 ④调节旋钮 ⑤电流输入端子 ⑥远端量测端子 ⑦RS232 接口 ⑧触发/并机接口 ⑨AC 电源转换开关 ⑩电流监控端子 (11)AC 输入插座(内含保险丝)

## **3.2.** 开机前的准备

1)负载的工作电压有 110V/220V 两种方式,请检查负载的电压设置是否与供电电压相 匹配。

2)负载的保险丝应与设置电压相匹配,请按下表检查是否正确安装保险丝。

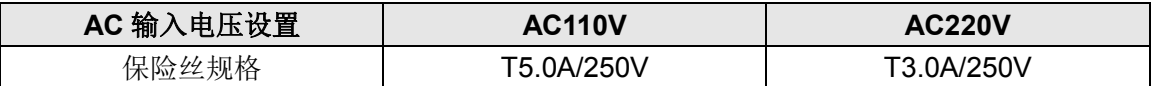

## **3.3.** 开机自检

电子负载上电后,将显示制造商、产品型号、软件版本号等信息,并进行系统自检。如 果自检不通过,请用户对照出错信息列表建议进行处理。

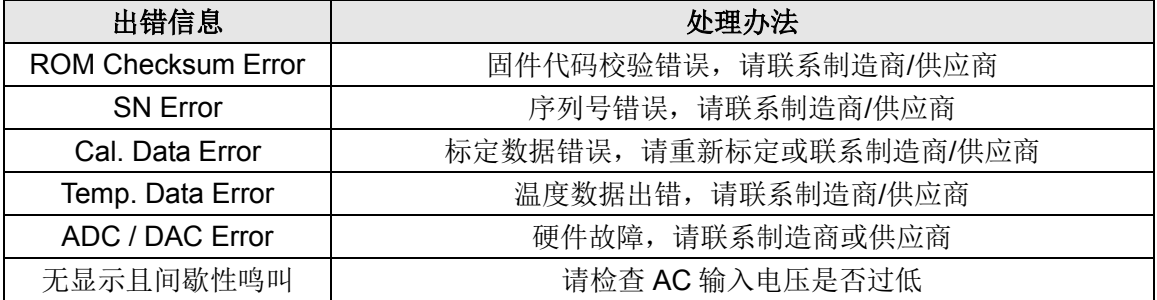

## **3.4.** 状态栏显示字符说明

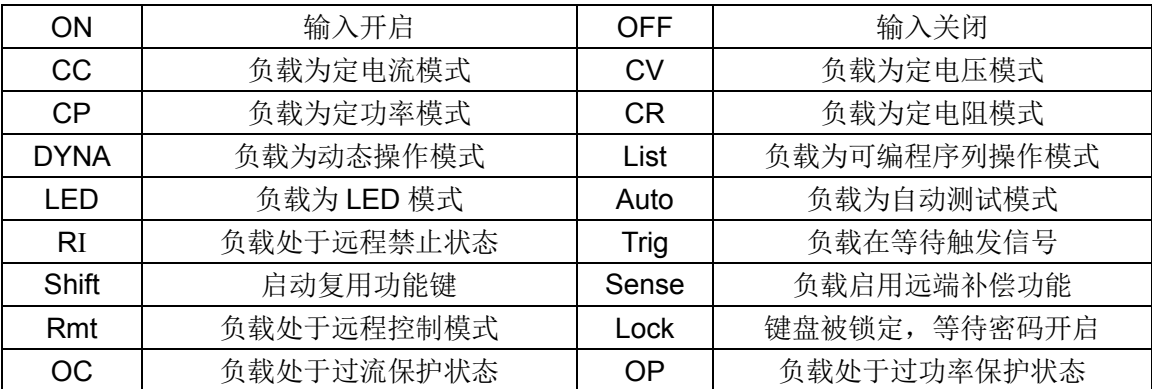

## **3.5.** 设定栏显示字符说明

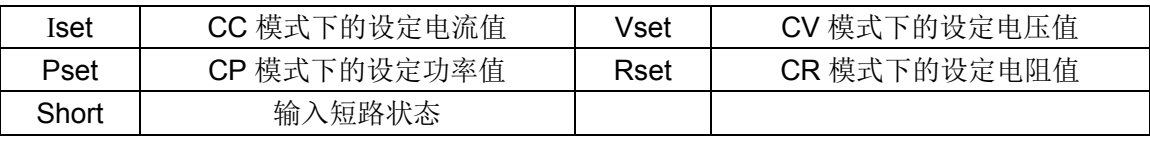

## **3.6.** 测量项显示字符说明

显示项目名称说明:

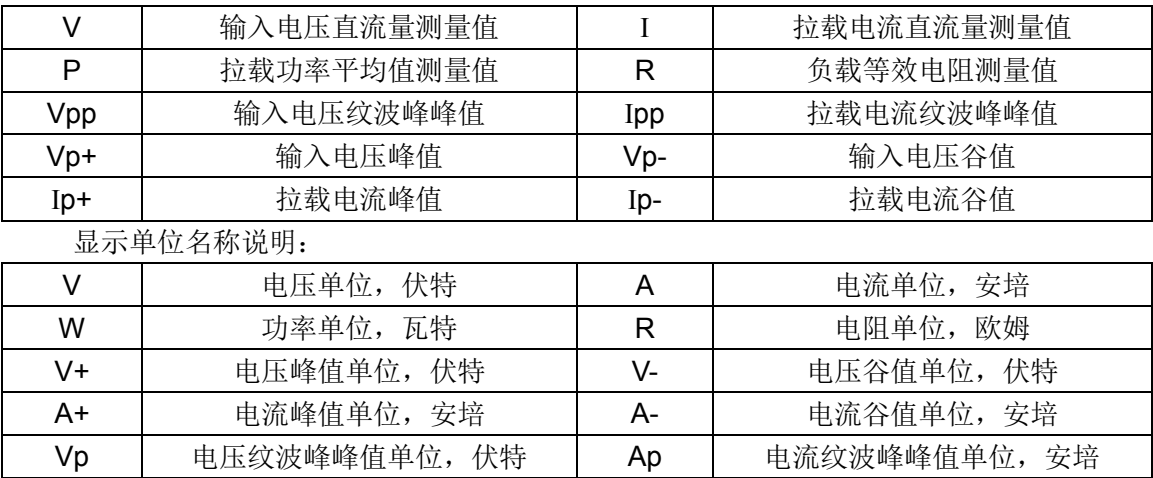

## **3.7.** 按键说明

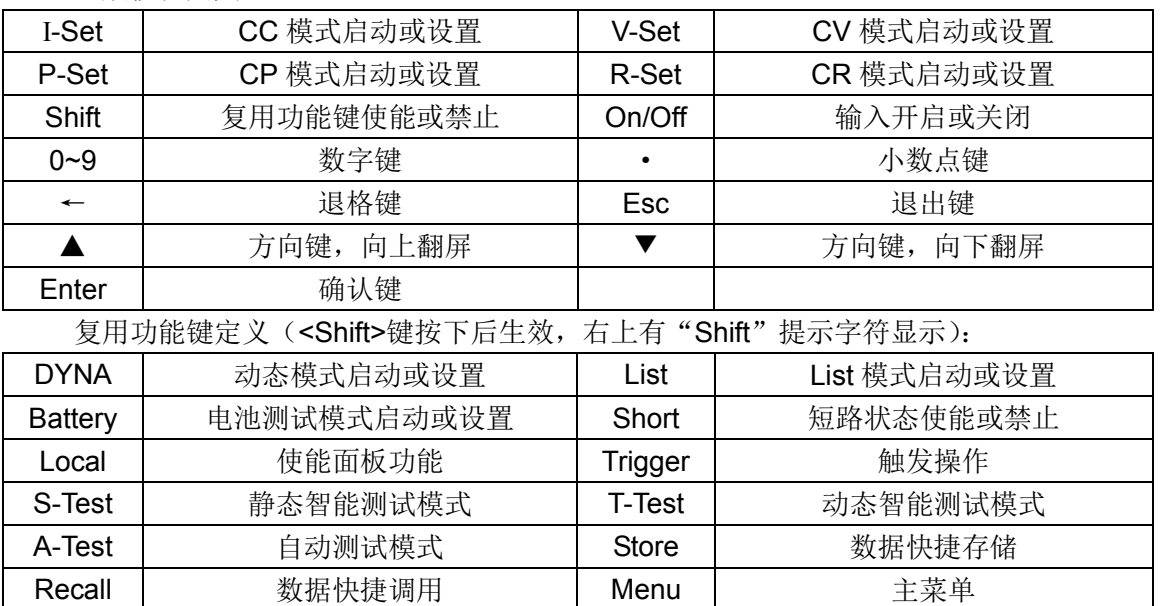

一般按键定义:

## **3.8.** 接口定义电气说明

负载提供 6 个 10MHz 隔离端口, 用于触发信号的输入输出, 也用于主从模式下的同步 并机时序控制,其定义与电气特性如下。

▲ | 快捷切换显示格式 | ▼ | 快捷切换数据刷新速率

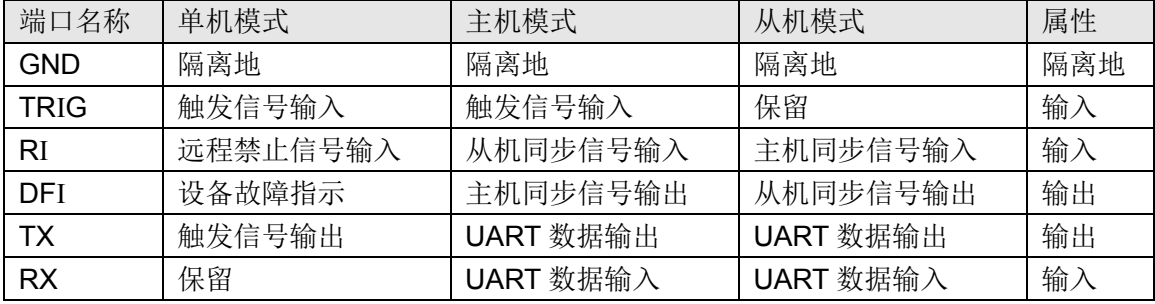

### 极限参数(超过此范围会损坏设备接口)

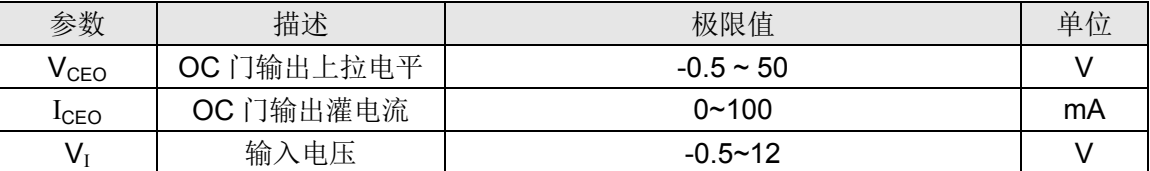

#### 推荐工作条件

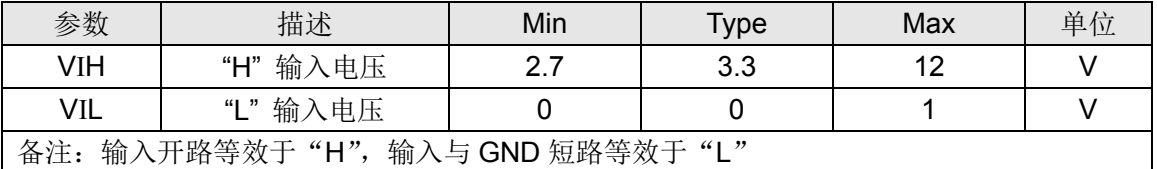

左下图为输入输出接口电气原理图,负载亦提供一标准隔离 RS232 接口,及一组5V/200mA 的隔离电源输出,其接线图如右下所示。负载还提供一个电流监控端子(I-MONITOR),其输 出范围为 0~10V, 带宽 50Khz, 用以观察带载波形。

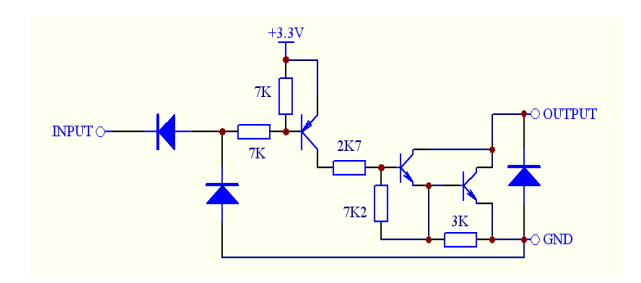

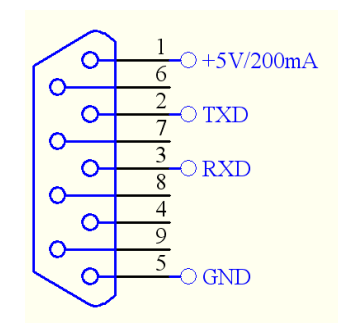

## **3.9.** 主菜单操作说明

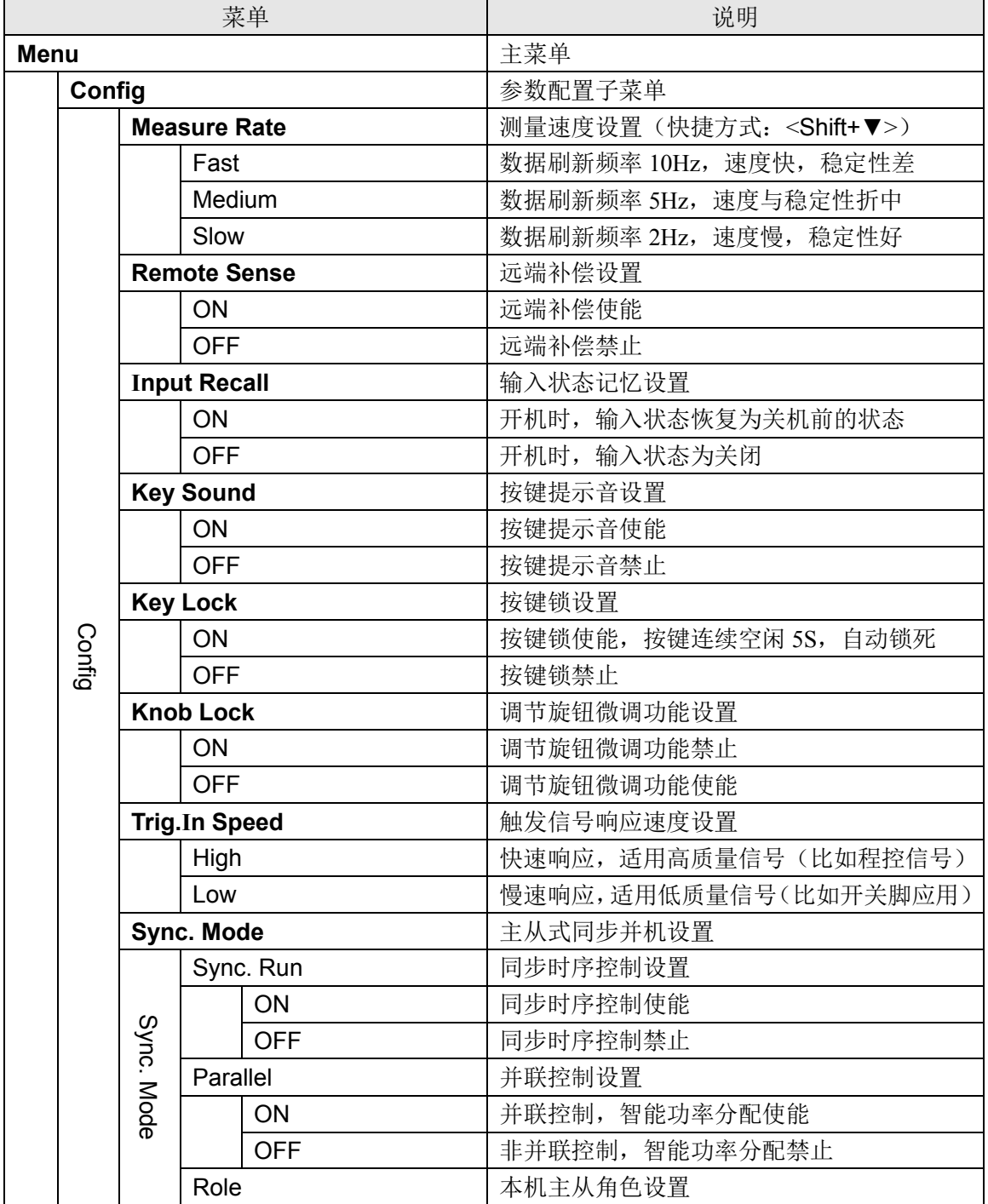

## 8 WWW.JARTUL.COM

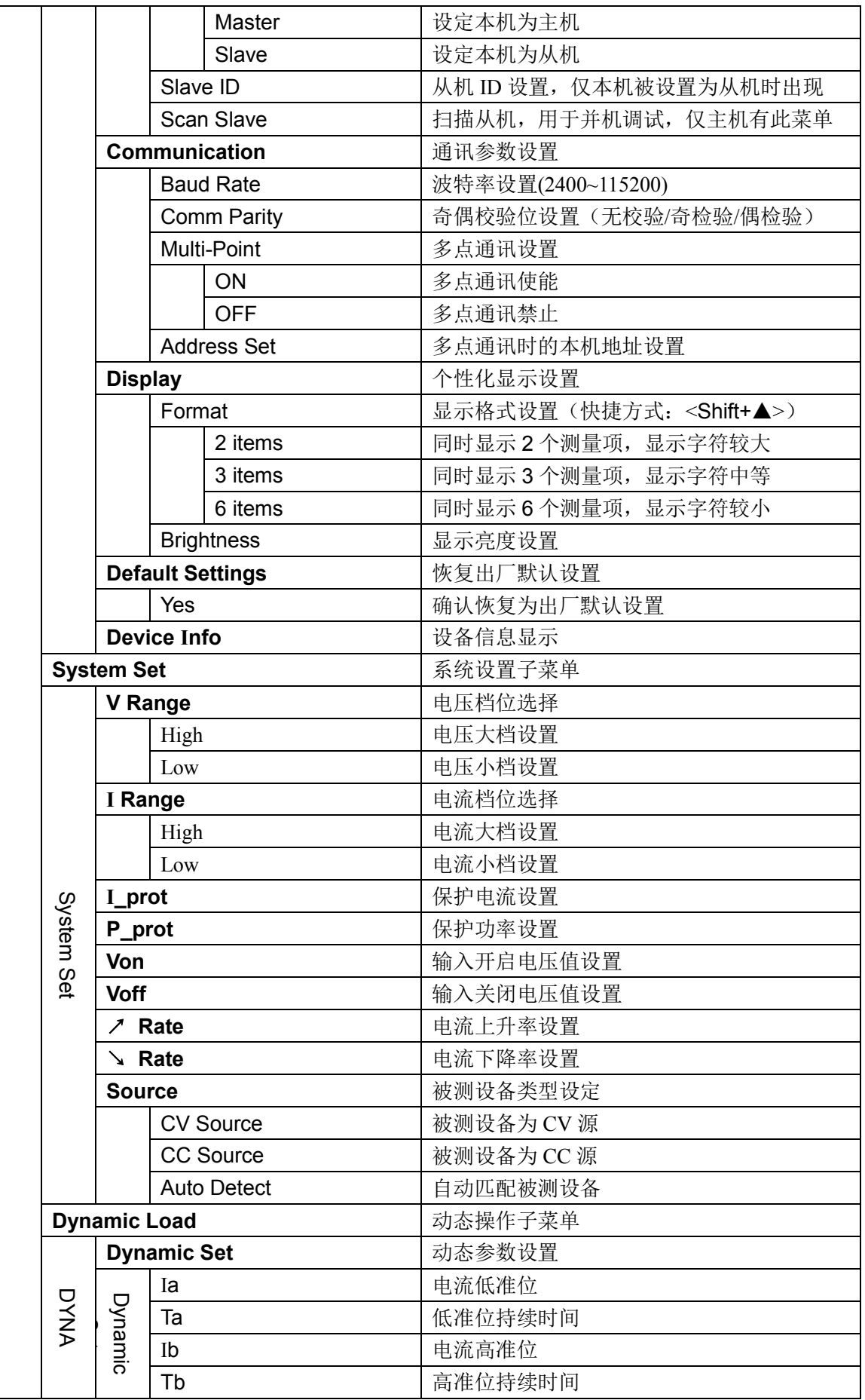

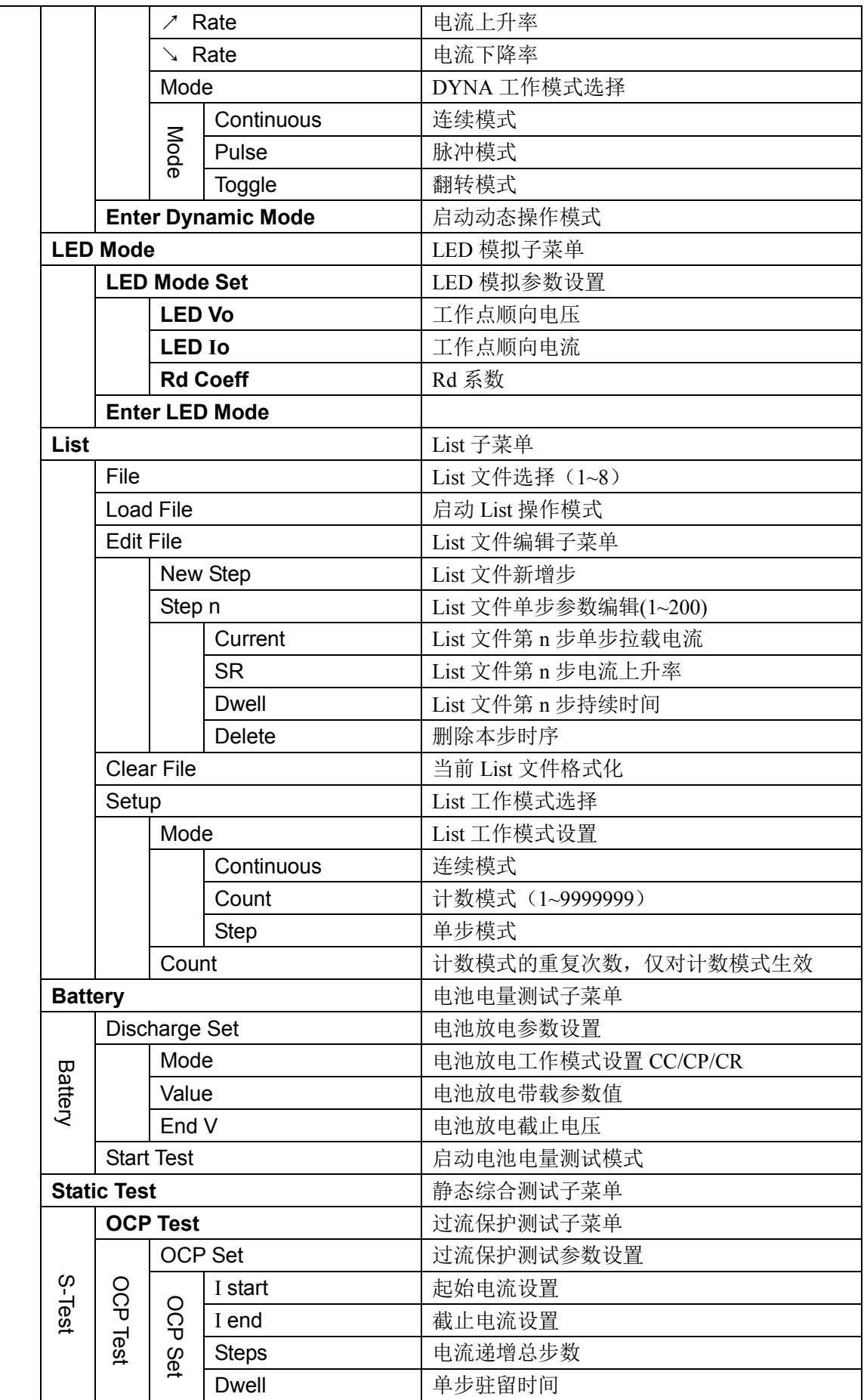

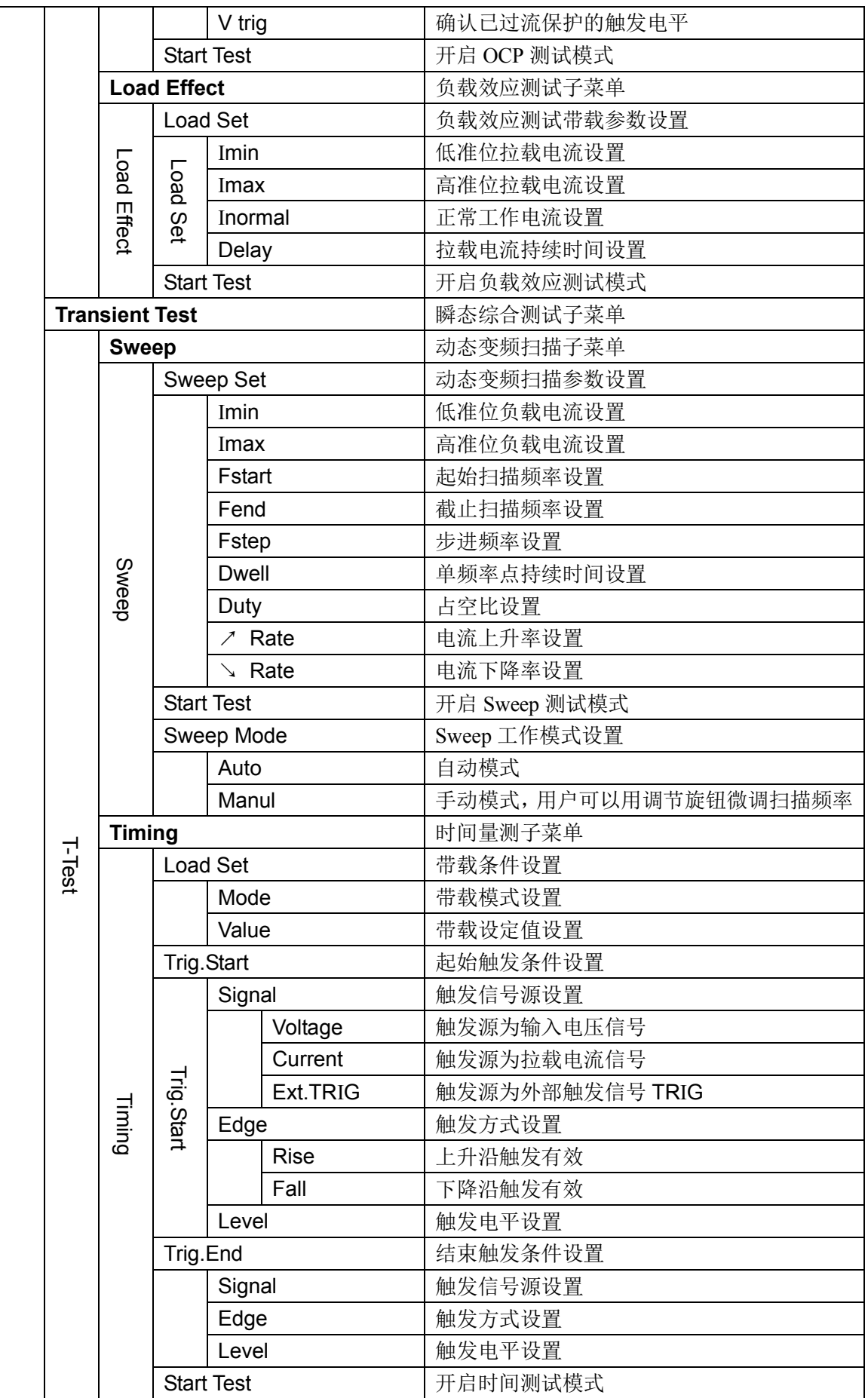

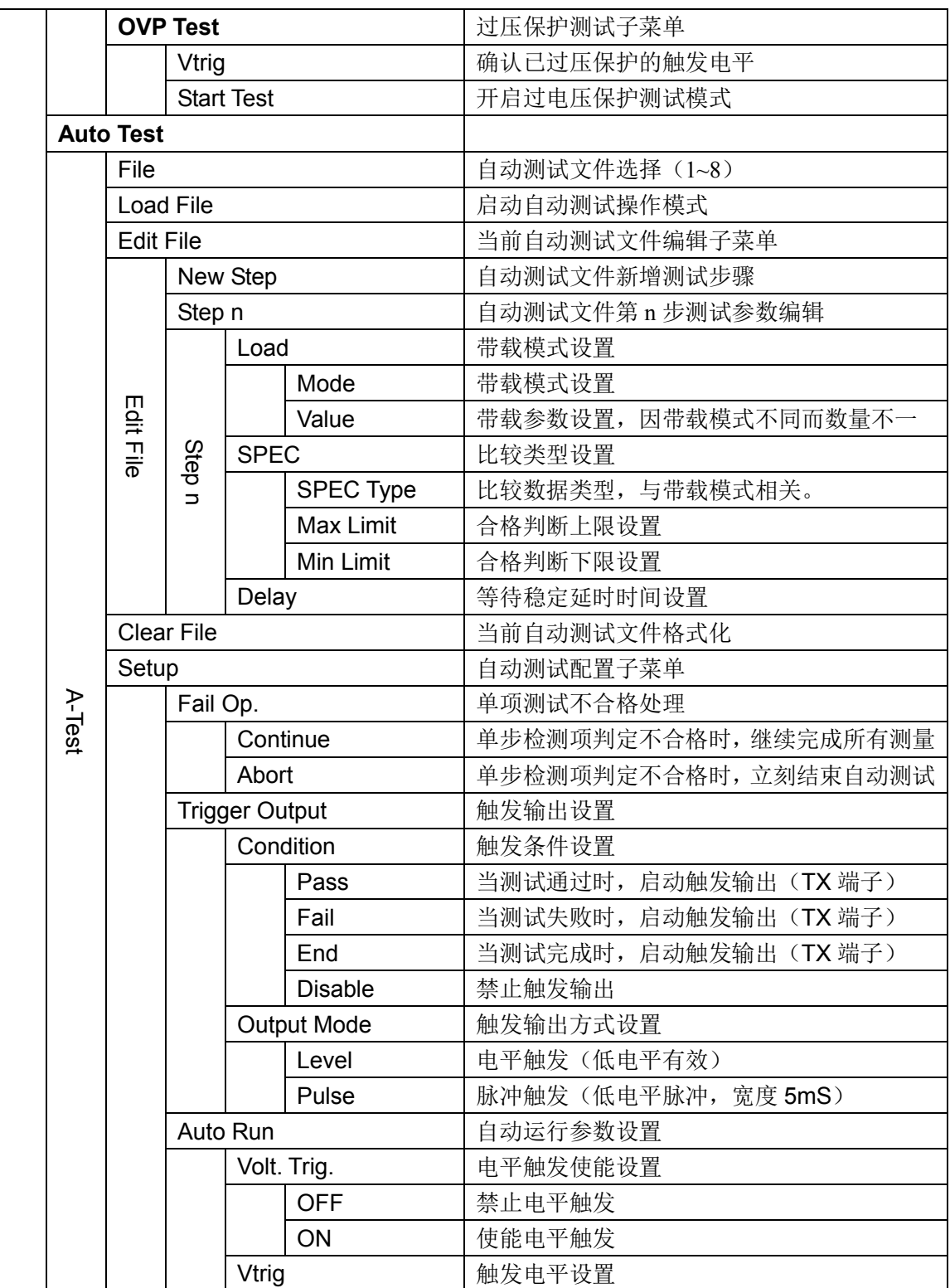

## 第四章:面板操作

## **4.1.** 系统设置(System Set)

#### **4.1.1.** 负载可操作范围

负载进行动态功率分配,其工作在额定电流、 额定电压及额定功率范围内,以 JT6312 为例, 右 图为其额定工作区域。

#### **4.1.2.** 电压电流档位选择

负载具有 2 档电压量程,2 档电流量程,一旦 选择小档,其相应的测量范围,将变为大档的 1/10,而分辨率则提高到 10 倍。另外,小档电流 可设置的电流上升率上限,为大档的 1/10。

#### **4.1.3.** 保护电流设置

负载提供保护电流设置,保护电流可以为不 大于额定电流的任意值,负载保证在任何条件下, 拉载电流都不会超过保护电流值。

#### **4.1.4.** 保护功率设置

负载提供保护功率设置,保护功率可以为不大于额定功率的任意值,负载保证在任何条 件下,拉载功率都不会超过保护功率值。

#### **4.1.5.** 电流变化斜率设置

负载支持可编程的电流上升率及下降率,其输入范围与额定输入电流有关,参见 2.1 章 节技术规格表。 V

#### **4.1.6. Von/Voff** 设置

负载支持 Von/Voff 功能, 其工作原理如右图 所示,当输入电压大于等于 Von 设置值时,负载 开始启动拉载,当输入电压小于等于 Voff 设置值 时,负载输入关闭,结束拉载过程。

#### **4.1.7.** 被测源类型设置

被测源有恒压源(CV Source)、恒流源(CC Source)两种,当负载进行 CP、CR 等模式带载时, 将采用不同的算法,用户应正确设置被测源的类

型。在CR模式下,负载支持对源类型的自动侦测与匹配,用户可将源类型设置为"Auto Detect"

I

## **4.2.** 输入控制

#### **4.2.1.** 输入开关操作**(On/Off)**

使用<**On/Off**>健,可以开启或关闭输入,当输入开启时,显示屏上方状态栏显示"ON", 当输入关闭时,显示屏上方状态栏显示"OFF"。

#### **4.2.2.** 短路操作**(Short)**

负载提供输入端短路模拟功能,使用<**Short>**复合功能键,可以进入或退出短路模拟状 态,当进入短路模拟状态时,显示屏下方状态栏显示"Short",当退出短路模拟状态时,负 载自动切换到短路模拟前的状态。最大短路电流为负载系统设置中的保护电流值。

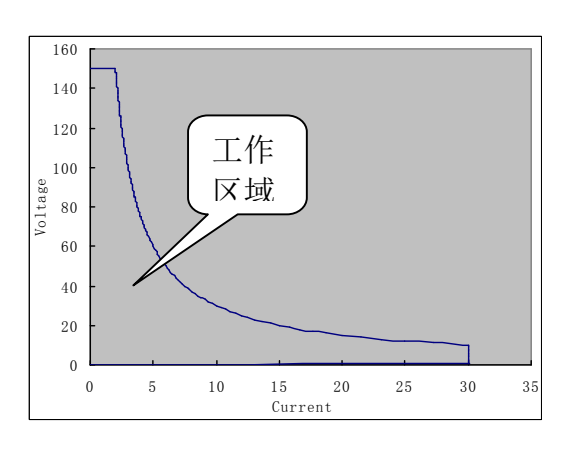

OFF ON OFF

 $-$ Von

Voff

## **4.3.** 触发操作(**Trigger**)

在特定状态下,负载需要外界提供一个触发信号,用以启动一个进程,或者完成设备间 的同步。负载提供 3 种方式来完成触发操作:

1)前面板上的<**Trigger**>复合功能键。每按一次<Trigger>,启动一次触发。

- 2) 后面板上的 TRIG 端口, 当 TRIG 端口被拉低时, 启动一次触发。
- 3)软件触发,每收到一次触发命令,启动一次触发。

## **4.4.** 基本操作模式

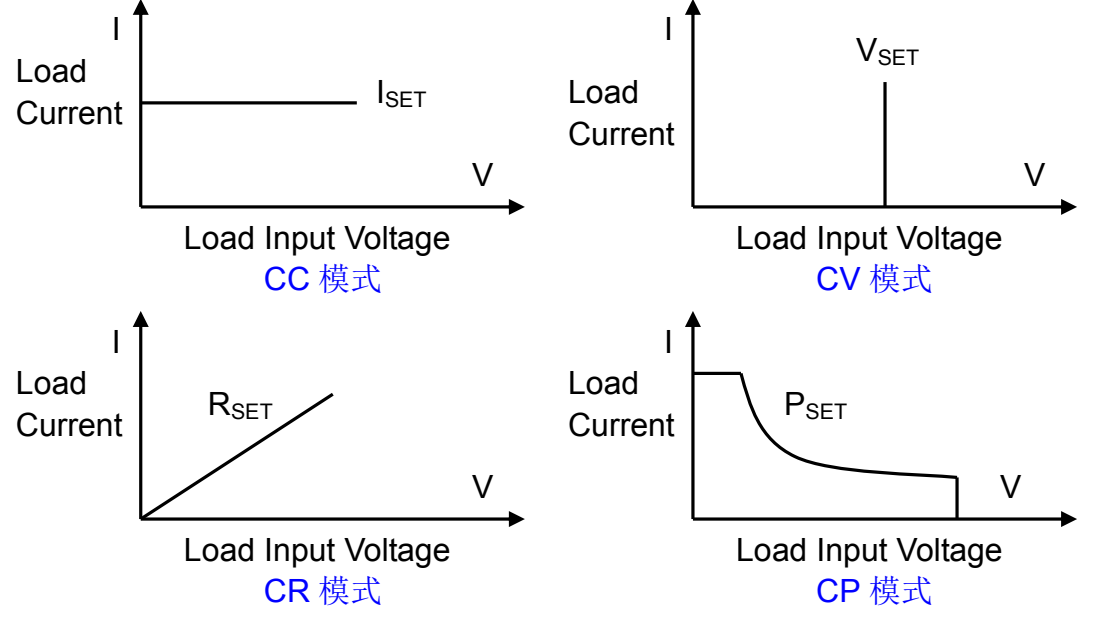

#### **4.4.1.** 定电流模式(**CC**)

定电流模式下,不管输入电压是否改变,负载都按照设定的电流进行拉载。使用<**I-set**> 功能键,再输入需要设定的电流值,按<Enter>健确认,即可进入定电流模式。

#### **4.4.2.** 定电压模式(**CV**)

定电压模式下,负载通过快速精准的电流拉载,使输入电压维持在设定的电压上。使用 <**V-set**>功能键,再输入需要设定的电压值,按<Enter>健确认,即可进入定电压模式。

#### **4.4.3.** 定功率模式(**CP**)

在定功率模式下,负载将以恒定功率进行拉载。使用<**P-set**>功能键,再输入需要设定 的功率值, 按<Enter>健确认, 即可进入定功率模式。

负载不仅支持 CV 源的定功率拉载, 也支持 CC 源的定功率拉载, 但两种类型的拉载算 法不尽相同,用户应 System 菜单中将源类型设置为"CV Source"或"CC Sourse",如果 用户选择为"Auto Detect", 则等效为"CV Source"设置。

#### **4.4.4.** 定电阻模式(**CR**)

在定电阻模式下,负载将被等效为一个恒定的电阻。使用<**R-set**>功能键,再输入需要 设定的电阻值,按<Enter>健确认,即可进入定电阻模式。

负载不仅支持 CV 源的定电阻拉载,也支持 CC 源的定电阻拉载,并能自动侦测被测源 的类型,进行算法的自动匹配,如果用户不希望有这样的匹配过程,可以在 System 菜单中 将源类型设置为"CC Source"或"CV Sourse",如果希望系统自动匹配源类型,则可以将 源类型设置为"Auto Detect"。

## **4.5.LED** 模式

负载(JT6310 除外)提供 LED 模拟功能, LED 等效电路如右图所示,为电阻 Rd 与电压 源 Vf 的串联, 其 VI 曲线等效于真实 LED 非 线性 VI 曲线在工作点(Vo, Io)处的切线。

用户需设置 Vo、Io、Rd Coeff.共 3 个 参数,其中 Io 为被测 LED 电源的额定输出

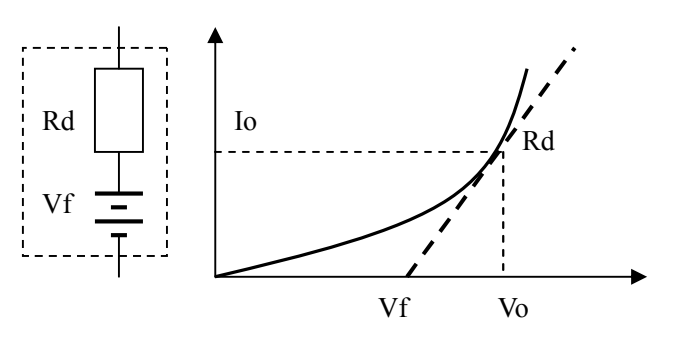

电流;Vo 为 LED 在顺向工作电流 Io 时的顺向工作电压,其可以通过 LED 规格书中的 VI 曲线 中获取,真实负载通常 n 节 LED 的串联,则 Vo 应设置为单节参数的 n 倍, 也或者设定为 LED 电源输出电压范围内的任意值;Rd Coeff.为串联等效电阻(Rd)与LED负载总等效电阻(Vo/Io) 的比值,即 Rd Coeff.= Rd/(Vo/Io),在串联应用中,Rd Coeff.参数只与所选择的 LED 自身 VI 曲线相关,而与串联节数无关。

因此用户可以依据 LED 电源的额定输出电流确定 Io 参数,再结合 LED 规格书上的 VI 曲 线算出 Rd Coeff. 参数, 然后在 LED 电源的输出电压范围内任意调节, 便可针对 LED 电源进 行真实 LED 模拟拉载测试。

按<**Shift+R-set**>键,用户可以进入 LED 模式,并设置全部 3 个设定拉载条件,而使用右上 旋钮, 则可以便捷的调节 Vo 参数。

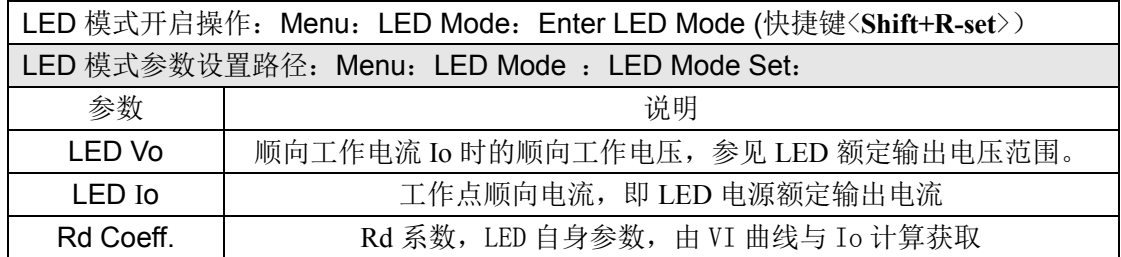

## **4.6.** 动态操作模式(**DYNA**)

动态操作模式能够使负载在两种负载电流间反复切换,此功能可用来测试电源的动态特 性,其原理如下图所示,负载以 Ia 载荷带载 Ta 时间间隔,在按照设定电流上升率/Rate 爬 升至 Ib 载荷,整个爬升时间与 Ib 载荷持续时间为 Tb,再以设定电流下降率↘Rate 跌落至 Ia 载荷, 以这样的方式反复切换载荷, 用以检测电源的动态特性, 在载荷变化的瞬间, 输入 电压将形成过冲与跌落,负载将会实时显示此过冲的电压峰值(Vp+),及跌落的电压谷值  $(Vp-)$ 

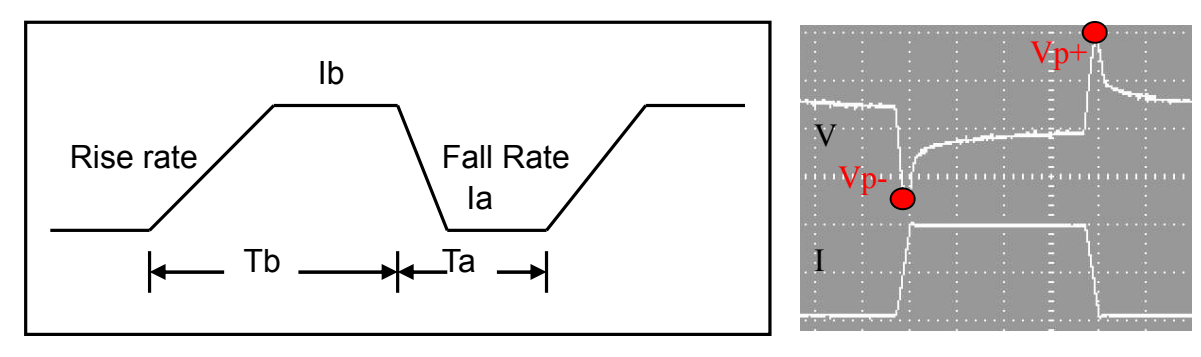

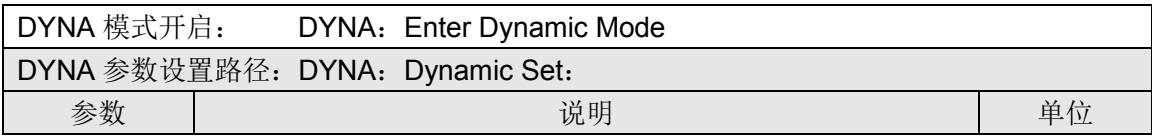

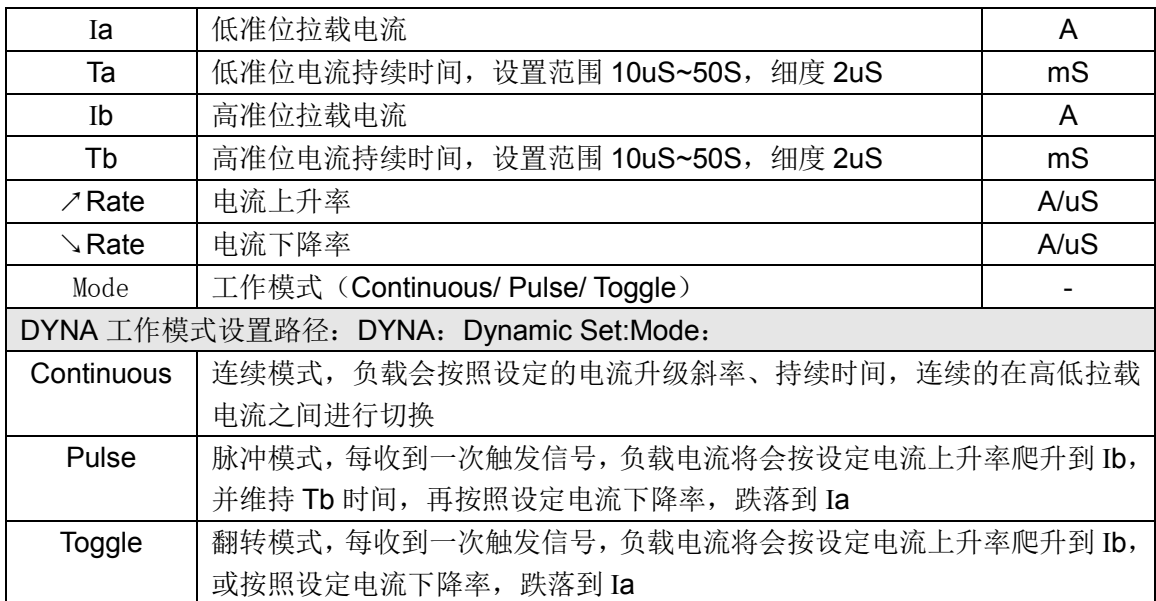

## **4.7.** 可编程序列操作模式**(List)**

List 功能被用于真实负载的模拟, 或复杂带载波形的编辑, 负载按照文件中编辑的序列, 按顺序连续带载。负载支持最多8个文件,每个文件最多支持200步,每步都可设置电流变 化斜率(SR)。

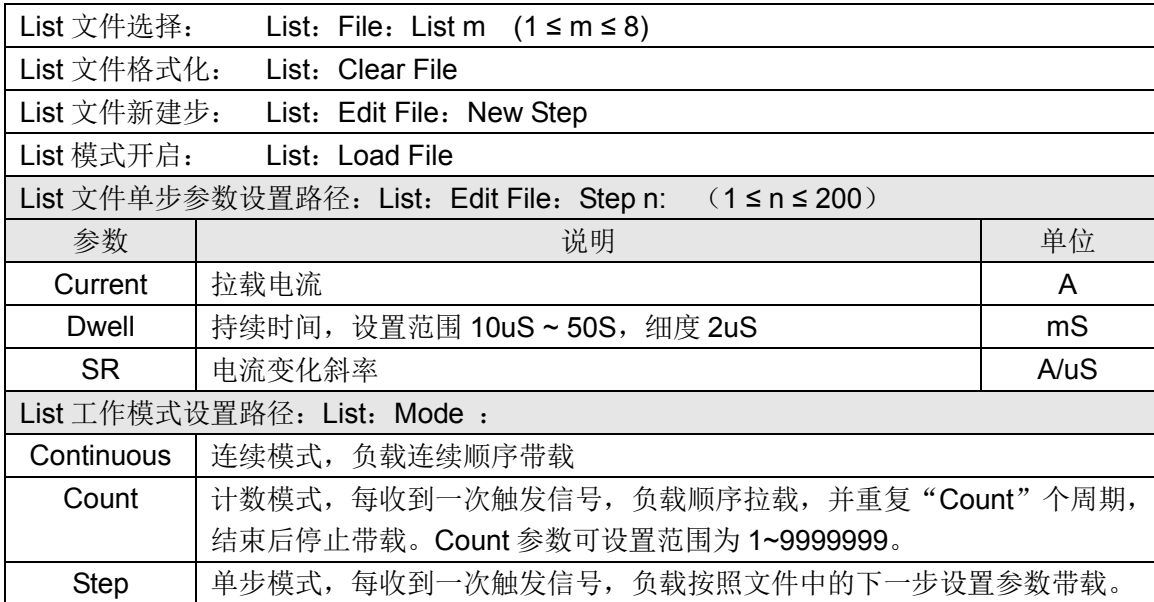

## **4.8.** 测量项

#### **4.8.1.** 电压平均值(**V**)、电流平均值(**I**)测量

负载支持电压平均值(V)、电流平均值(I)测量并实时显示;负载亦提供三种滤波速度 设置(参见 4.18 个性化显示设置章节),最快的滤波速度 10Hz,满足快速测量需求,最慢滤 波速度为 2Hz, 在恶劣条件下可以实现更好的稳定度, 中间滤波速度为 5Hz。电压电流都具 有大小档量测设置,在量程允许的条件下,使用小档设置,可以获取更高的测量精度。

#### **4.8.2.** 电压峰值(**VP+/VP-**)、电流峰值(**IP+/IP-**)测量

负载支持电压峰值(Vp+/Vp-)、电流峰值(Ip+/Ip-)测量,并实时显示,此功能在动态带 载模式下,更具特别的意义,Vp+即为瞬态测试的电压过调,VpL即为瞬态测试时的电压 欠调,因此此项测量最重要的意义在于,革命性的实现了瞬态测试自动测量,负载在自 动测试功能(A-Test)(参见 4.11 章节)中,便可实现瞬态测试的合格判定。

## **4.9.** 静态综合测试模式(**S-Test)**

#### 4.9.1. 过流保护测试(**OCP)**

负载提供过流保护测试功能,其原理如右 图所示,负载从起始电流(Istart)开始,按 照设定的步数(Steps),逐步递增电流至截止 电流(Iend),当检测到输入电平下降至触发 电平(Vtrig)时,便认为被测电源已经实现 OCP 保护, 此时的电流值便是被测电源的过

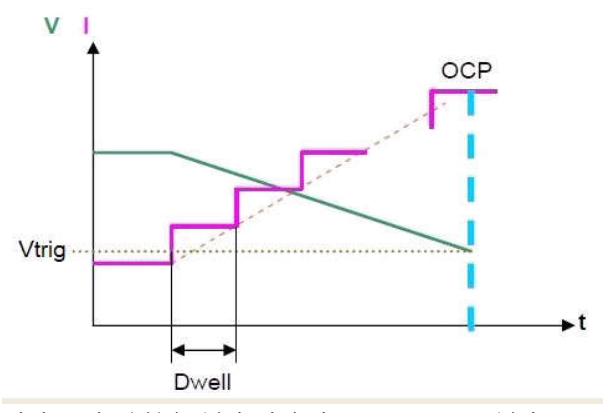

流保护点(OCP),同时,负载将全程监测输入功率,自动捕捉最大功率点(Pmax)及最大 功率点时的电压(V)电流值(I)。

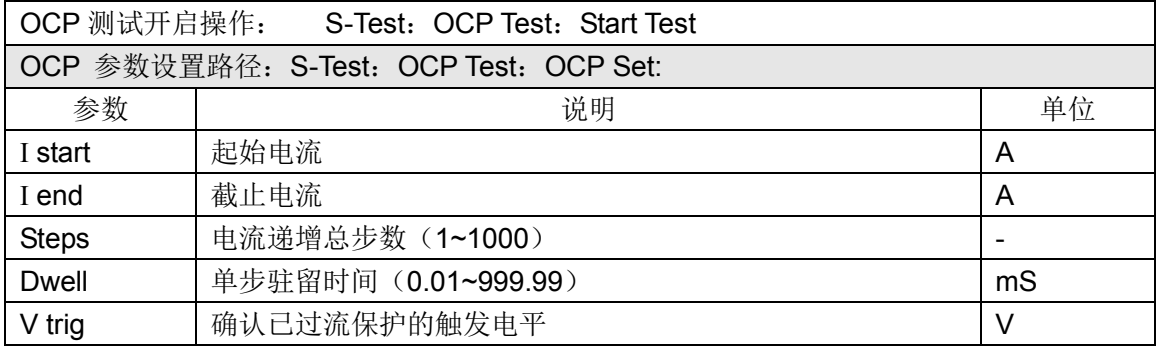

#### **4.9.2.** 负载效应测试(**Load Effect**)

负载提供负载效应测试功能,其原理如右图所示,负载将在 3 不同载荷 (Imin,Inormal,Imax)下进行带载,并分别持续以预设的时间(Delay),然后记录下不同载 荷下的电压值,最后按照以下列举公司,计算出负载调整率(Regulation)、△V 及电源内阻

 $(Rs)$  Vmax = Vdc@Imin Vmin = Vdc@Imax

 $\triangle V$  = Vmax – Vmin Rs =  $\triangle V / (Imax - Imin)$ 

Regulation =  $\triangle$ V / Vnormal

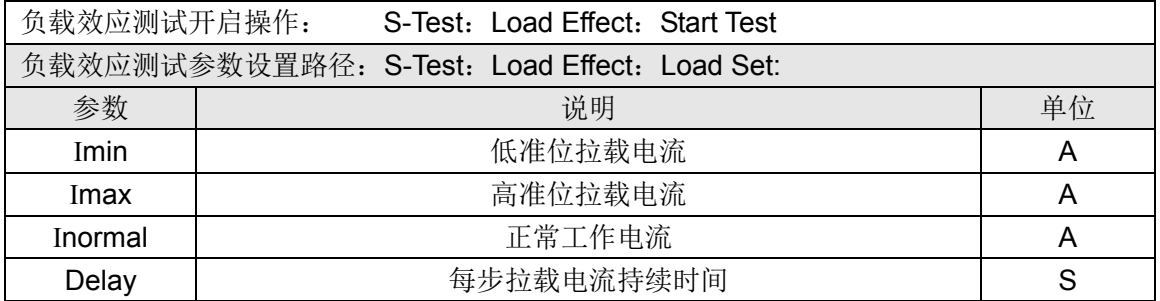

## **4.10.** 瞬态综合测试模式(**T-Test**)

#### **4.10.1.** 动态变频扫描(**Sweep**)

负载提供动态变频扫描功能,用以捕捉被测电源最 恶劣情况下的 Vp+及 Vp-。负载按照预设电流上升率及 电流下降率,在两个载荷间反复切换,类似于 DYNA 模 式,所不同的是,每个电流准位的持续时间将由扫描频 率及占空比(Duty)决定,同时,扫描频率也将从起始 扫描频率(Fstart)逐步递增到截止扫描频率(Fend), 步进频率为(Fstep),每个频率点扫描持续时间为

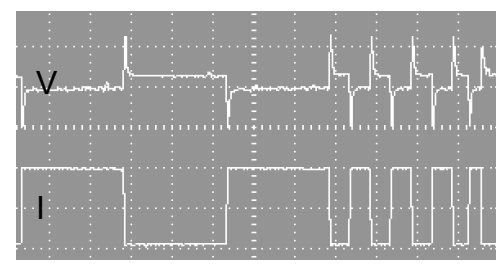

(Dwell), 在扫描过程中, 输入电压将伴随电流的瞬变, 产生过冲与跌落, 负载将实时显示 过冲时的电压峰值(Vp+)、及跌落时的电压谷值(Vp-),最后显示 Vp+最大值及 Vp-最小值, 及各自发生的频率点。

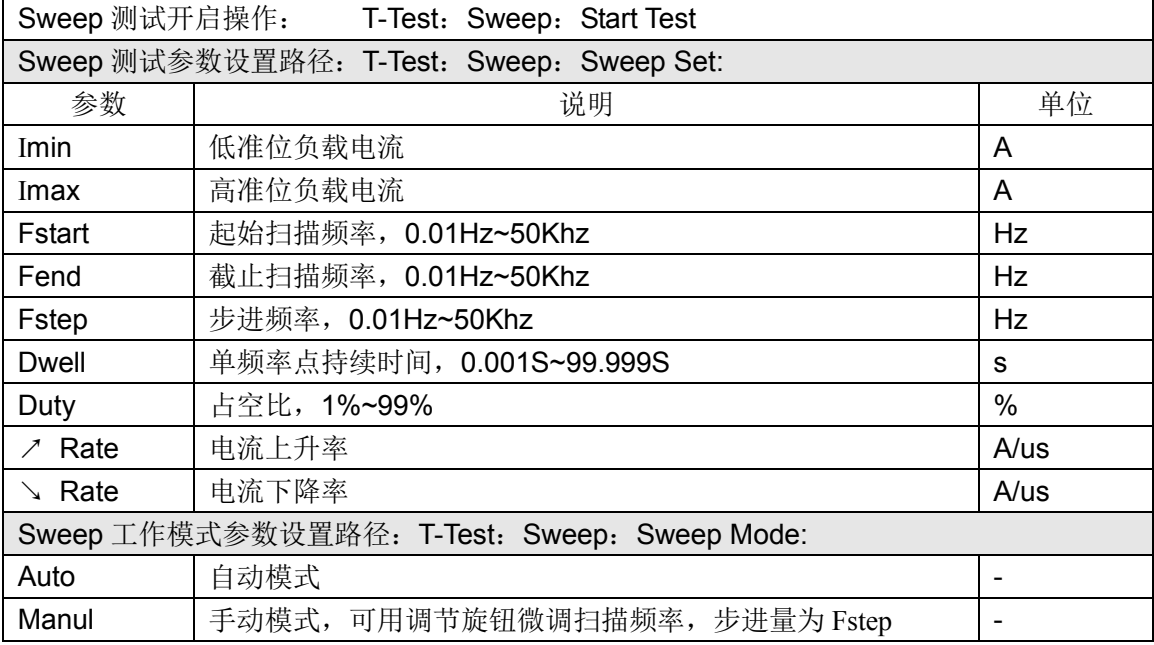

#### **4.10.2.** 时间量测(**Timing**)

负载提供时间量测功能,精度 0.1mS,负载在预定带载条件下,自动捕捉 2 个触发信号, 并计算其时间间隔。测试完成后,负载会显示两次触发的时间间隔(Time)。

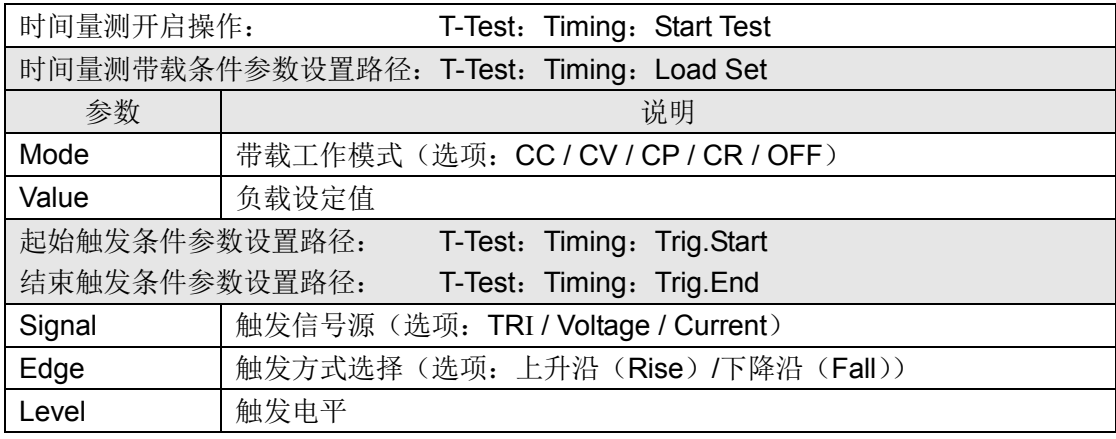

**4.10.3.** 过电压保护测试(**OVP**)

负载提供过电压保护(OVP)测试功能,负载捕 捉输入电压峰值点及下降沿,并在下降沿时刻的预设 电平(Vtrig)处触发,则此电压峰值便是被测电源的过 压保护点(OVP),而峰值时刻到触发时刻的时间间隔, 便是被测电源的 OVP 响应时间(Tovp),Tovp 量测精 度 2uS。

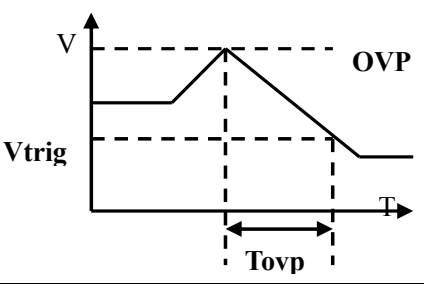

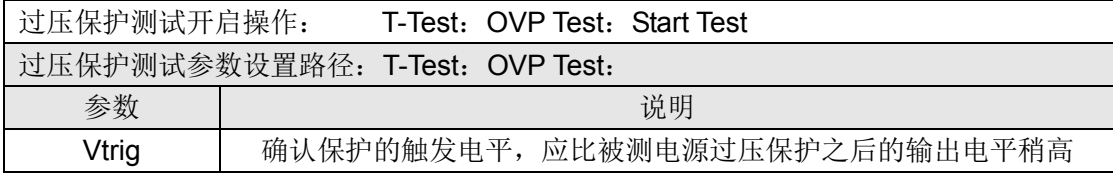

## **4.11.** 自动测试模式(**A-Test**)

自动测试功能被用于生产线的产品检验,负载按照文件中编辑的步骤,按顺序进行带载 及测试, 自动判定合格与否。负载支持最多 8 个文件, 每个文件最多支持 50 步测试, 每步 测试可以设置带载条件(Load)、检测类型(SPEC)及延时时间(Delay)。其中延时时间可 以设置为等待触发信号,也可以是范围为 0.1S~99S 的任一时间。

带载条件支持多种工作模式(Mode),不同工作模式支持的检测类型(SPEC)也不尽 相同,详见下表描述,各模式下的带载参数也不尽相同,参见各模式相应章节介绍。

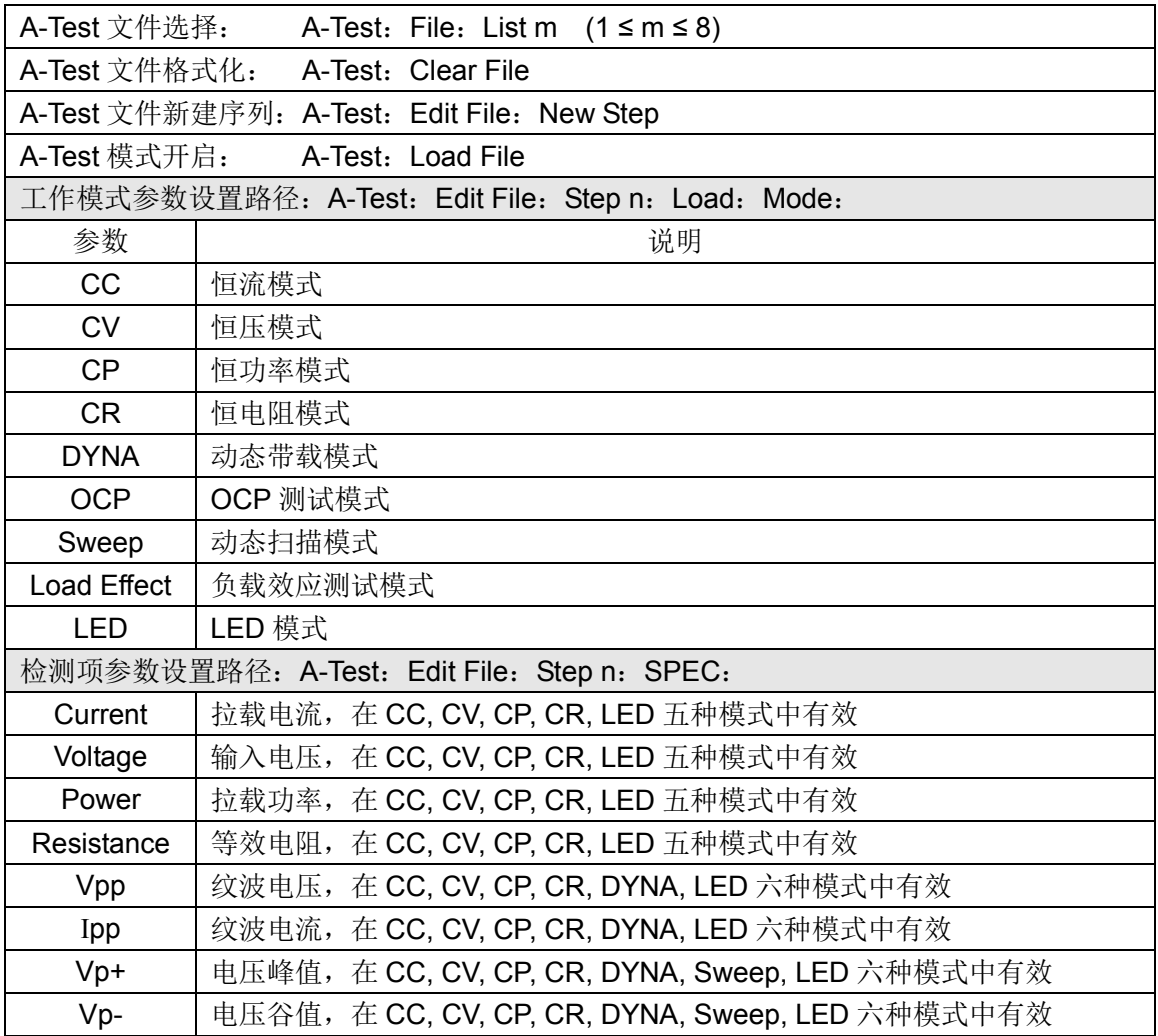

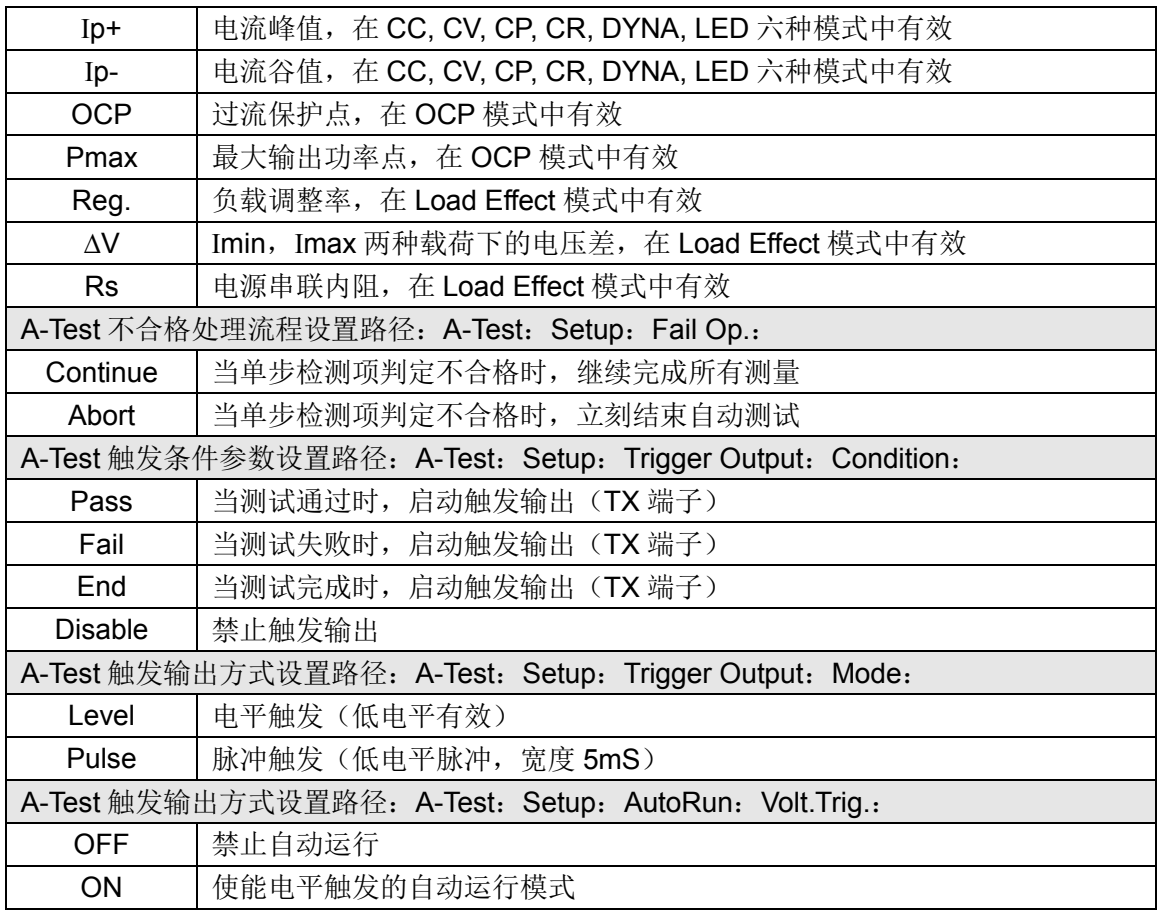

## **4.12.** 电池电量测试模式**(Battery)**

负载提供电池电量测试功能,放电条件支持 CC、CP 及 CR 三种模式, 启动测试后, 负 载实时显示放电持续时间、累计 mAH 电池容量和 WH 电池容量,在电池电压跌落到截至电 压时,负载完成测试并停止带载。

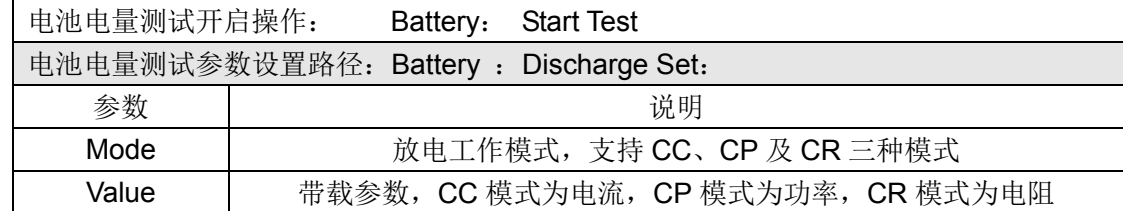

## **4.13.** 同步主从式并机时序控制

负载提供主从式同步并机时序控制,用于多台负载的同步带载,或多台负载的并联应用。 一旦使能同步时序控制,负载便进入主从模式,此时,系统最多支持 16 台负载的同步控制, 其中只能有一台主机,其他负载必须设置为从机,从机分配地址不得重复,从机合法地址范 围为 1~15。而如果使能并联控制模式,则负载将自动进行智能功率分配,所有从机将失去独 立操作能力。

当完成同步并机连线及参数设置后,应进行从机扫描操作,正式进入主从式控制状态, 主机在重新上电之后,会自动进行一次从机扫描操作,所以,如果在所有从机先开机的情况 下,最后打开主机电源,就不需要手动进行从机扫描操作。

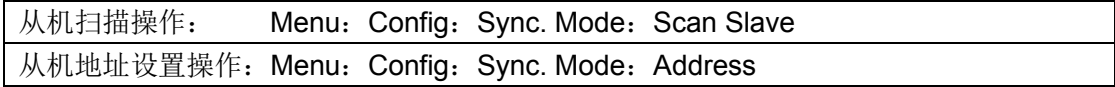

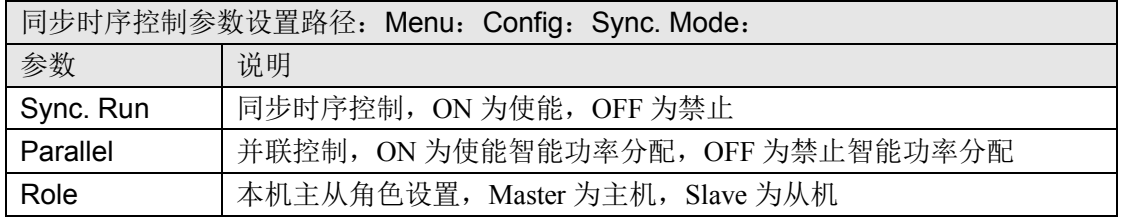

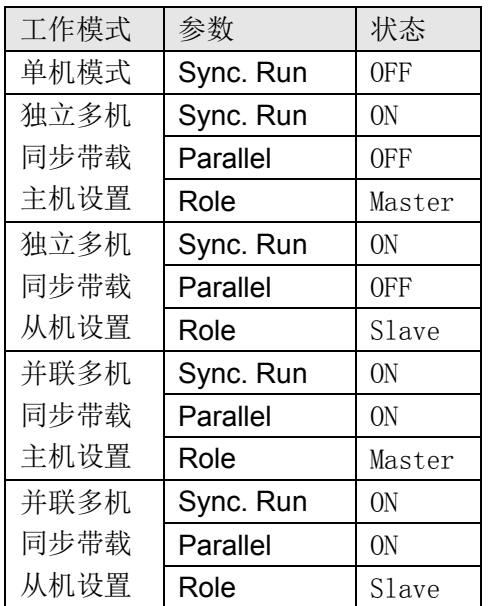

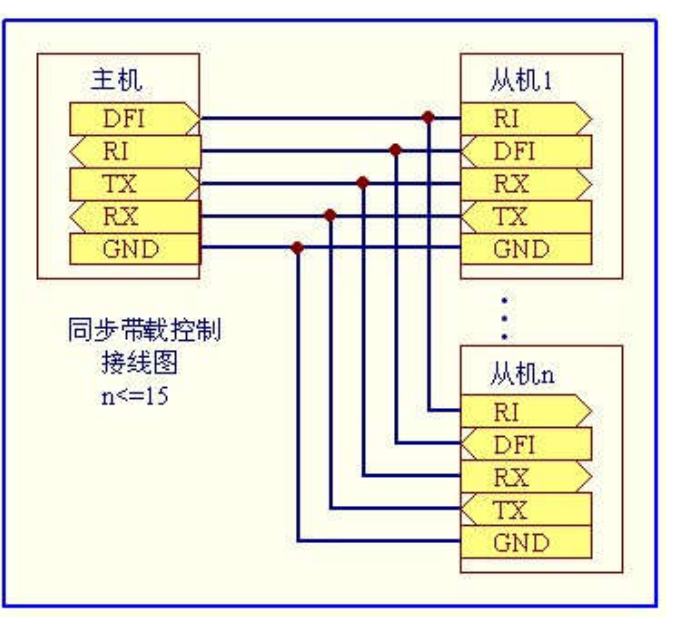

### **4.14.** 远端补偿

电流在连接线上会产生压降,为减小电压测 量误差,负载提供远端补偿功能,连接方式如右 图。

远端补偿的使能与否必须与接线方式严格 匹配,如果不匹配,将会失去对电压的监测能力, 一旦使能远端补偿后,显示屏上方状态栏将会显 示"Sense"。

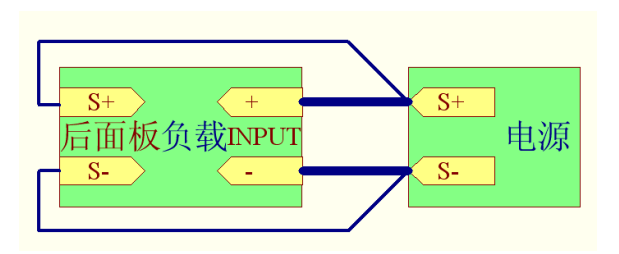

#### **4.15.** 保护功能

#### **4.15.1.** 过压保护

负载提供过压保护功能,当输入电压高于额定电压的 105%时,负载将立即 OFF, 并显示"OVER VOLT",持续鸣叫,直至过压条件解除。

#### **4.15.2.** 过流保护

负载提供过流保护功能, 当输入电流大于设定保护电流时, 负载将显示"OC", 并鸣叫 一声,同时,将强制进行 CC 模式下设定保护电流值带载。

#### **4.15.3.** 过功率保护

负载提供过功率保护功能,当输入功率大于设定保护功率时,负载将显示 "OP",并鸣 叫一声,同时,将强制讲行 CP 模式下设定保护功率值带载。

#### **4.15.4.** 过热保护

负载实时检测内部功率部件的工作温度,一旦此温度上升到 80℃,负载将显示"OVER TEMP",并持续鸣叫,同时,将强制关闭输入,此时,用户可以按任意键解除告警信息。

### WWW.JARTUL.COM 21

#### **4.15.5.** 输入极性反接保护

当输入极性反接时,将产生短路效果,负载将提示"LOC RV",持续鸣叫,直到输入极 性正常。当负载使能远端补偿功能时,如果远端输入端子极性反接,负载将提示"RMT RV", 持续鸣叫,直到远端输入极性正常。

## **4.16.** 存取操作

负载提供 20 组全局数据的快捷存取功能,包括所有系统设置参数、基本工作 模式(CC/ CV/ CP/ CR) 下的设置参数。

存储操作: Store n (1~20) 读取操作: Recall n (1~20)

### **4.17.** 调节旋钮的使用

负载提供一带按键的调节旋钮,在基本工作模式下,编码器用于设定值的微调,编码器 按键用于微调细度的调节。在菜单操作模式下,可使用编码器对菜单进行快速选择,此时, 编码器按键等效于 Enter 健。用户也可以在 Config 菜单中禁止调节旋钮微调设定值。

### **4.18.** 个性化显示设置

负载支持 3 种显示格式,支持显示亮度调节,亮度调节范围 10~100,其中 10 最暗,100 最亮。负载还支持测量滤波速度调节,以满足不同状况下得需要。

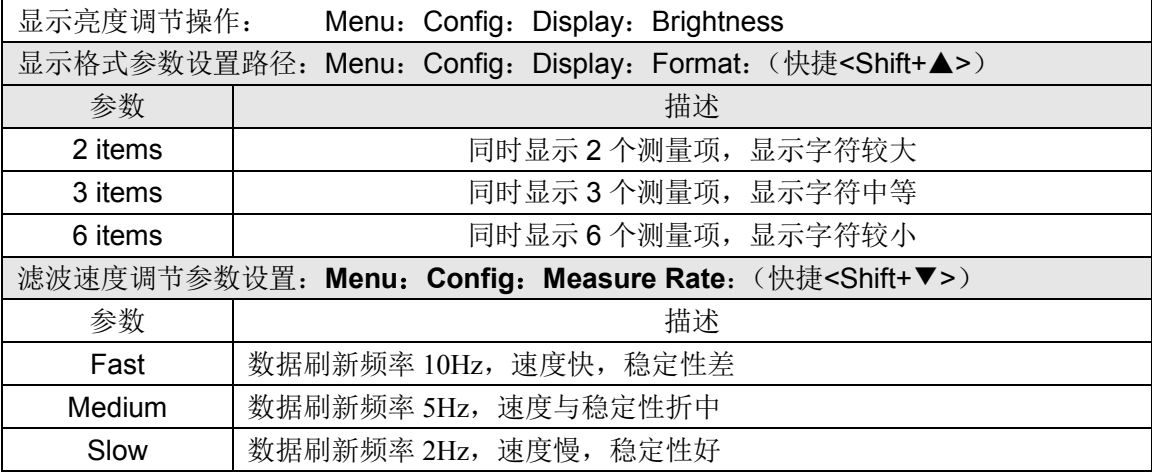

## 第五章:通信协议**(SCPI)**

### **5.1. SCPI** 命令概述

协议所有的下行编程数据及上行返回数据,都是 ASCII 字符, 以换行符<NL>(0x0A) 来通知一帧数据的结束。协议支持以下几种数据格式:

1)<NR1>,整数,例如**285**

2)<NR2>,含有小数点的数字,例如**0.285**

3)<NR3>,用科学计数法表示的数字,例如**2.85E+2**

4)<Nrf>,扩展格式,包括**<NR1>,<NR2>,<NR3>**, 例如**285**、**0.285**、**2.85E2**。.

5)<Nrf+>,包括**<Nrf>, MIN, MAX**, 例如**285**、**0.285**、**2.85E2**、**MIN**、**MAX**。其 中MIN表示负载可以设定的最小值,MAX表示负载可以设定的最大值。

6)<Bool>,比如 **0 | 1** 或 **ON | OFF**。.

数据的单位应当跟随在数据之后,如果该单位为下表中相应数据类型的默认单位,则单 位信息可以省略。

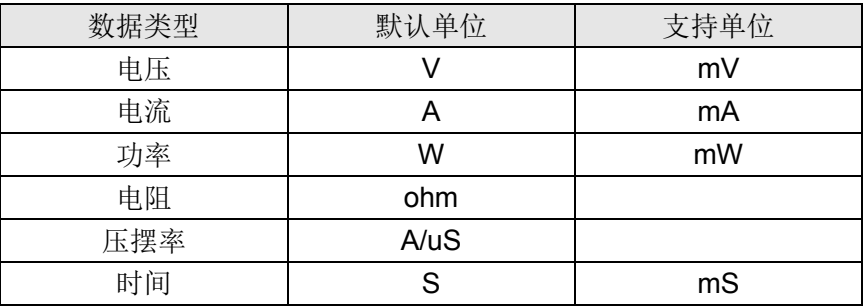

在 SCPI 协议命令表达中,使用了一些助记符号,这些符号仅仅表达如下表所描述的意 义,不包含在真实的命令之中。

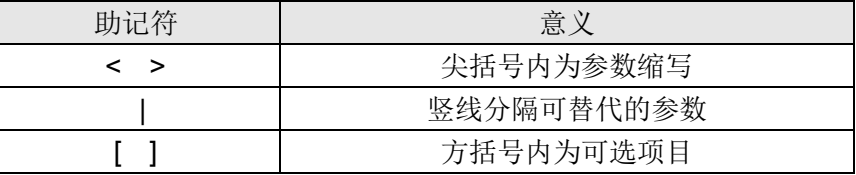

### **5.2.** 寄存器说明

协议支持如下 4 组寄存器,

1) 可查询状态寄存器组(Questionable Status)

可查询状态寄存器组,共有 3 个 16 位寄存器,依次为状态寄存器、事件寄存器及使能 寄存器,当状态寄存器相应位发生改变,事件寄存器对应位将置位,如果使能寄存器的相应 位置位,则产生一次事件(状态字节寄存器的 QUES 置位)。当执行一次事件寄存器读取操 作之后,事件寄存器将会自动清零。状态寄存器定义如下:

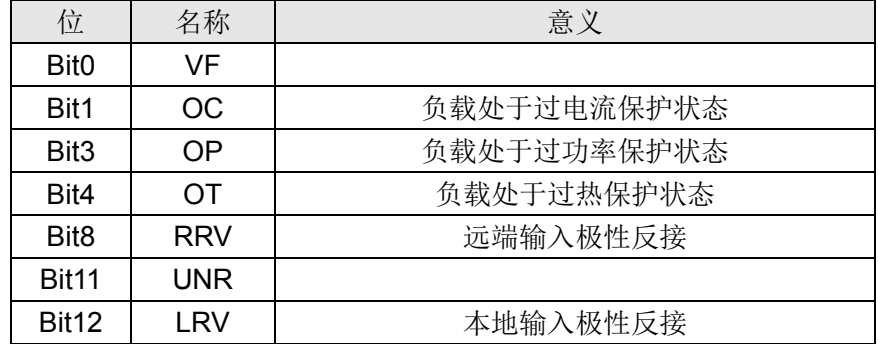

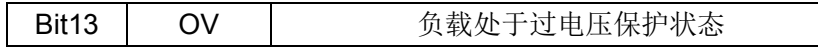

2) 标准事件寄存器组(Standard Event Status)

标准事件寄存器组,共有2个16位寄存器,依次为事件寄存器及使能寄存器,当 事件发生时,如果使能寄存器的相应位置位,则产生一次事件(状态字节寄存器的 ESB 置位)。当执行一次事件寄存器读取操作之后,事件寄存器将会自动清零。事件寄存器定 义如下:

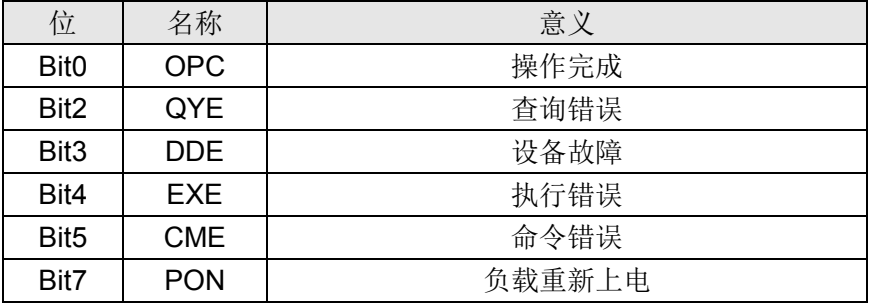

3) 操作状态寄存器组(Operation Status)

操作状态寄存器组, 共有 3 个 16 位寄存器, 依次为状态寄存器、事件寄存器及使 能寄存器,当状态寄存器相应位发生改变,事件寄存器对应位将置位,如果使能寄存器 的相应位置位,则产生一次事件(状态字节寄存器的 OPER 置位)。当执行一次事件寄 存器读取操作之后,事件寄存器将会自动清零。状态寄存器定义如下:

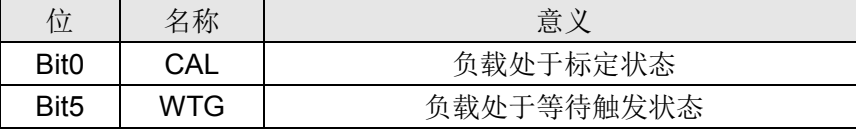

4) 状态位组寄存器组 (Status Byte)

状态位组寄存器组,共有2个8位寄存器,依次为事件寄存器及使能寄存器,当事 件发生时,如果使能寄存器的相应位置位,则产生一次事件(状态字节寄存器的 RQS 置位)。当执行一次事件寄存器读取操作之后,状态位组寄存器将会自动清零。事件器定 义如下:

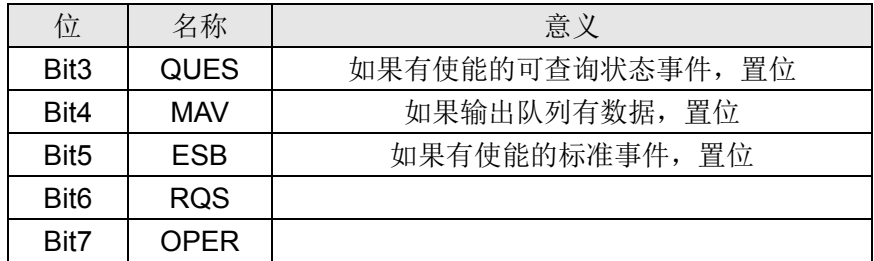

## **5.3.** 共同命令

**\*CLS** 此命令清除下列寄存器:

标准事件寄存器(Standard Event Status)

查询事件寄存器(Questionable Status)

操作状态寄存器(Operation Status)

位组寄存器(Status Byte)

错误代码

#### 命令语法 \*CLS

\***ESE** 此命令编辑标准事件使能寄存器的值。

编程参数决定了标准事件寄存器中哪些位为1时将会引起状态位组寄存器中ESB位 置1。

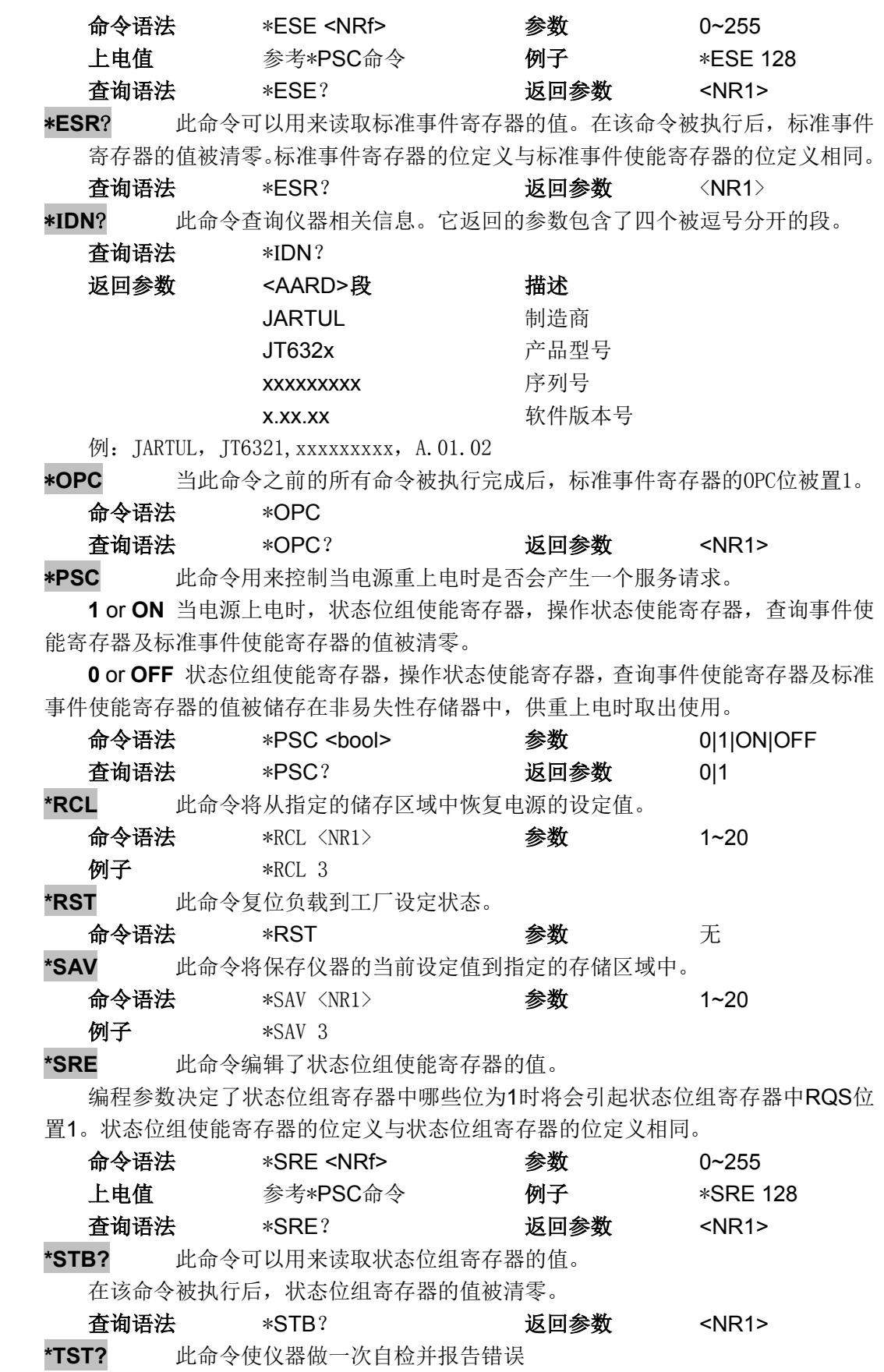

## **5.4.** 必备命令

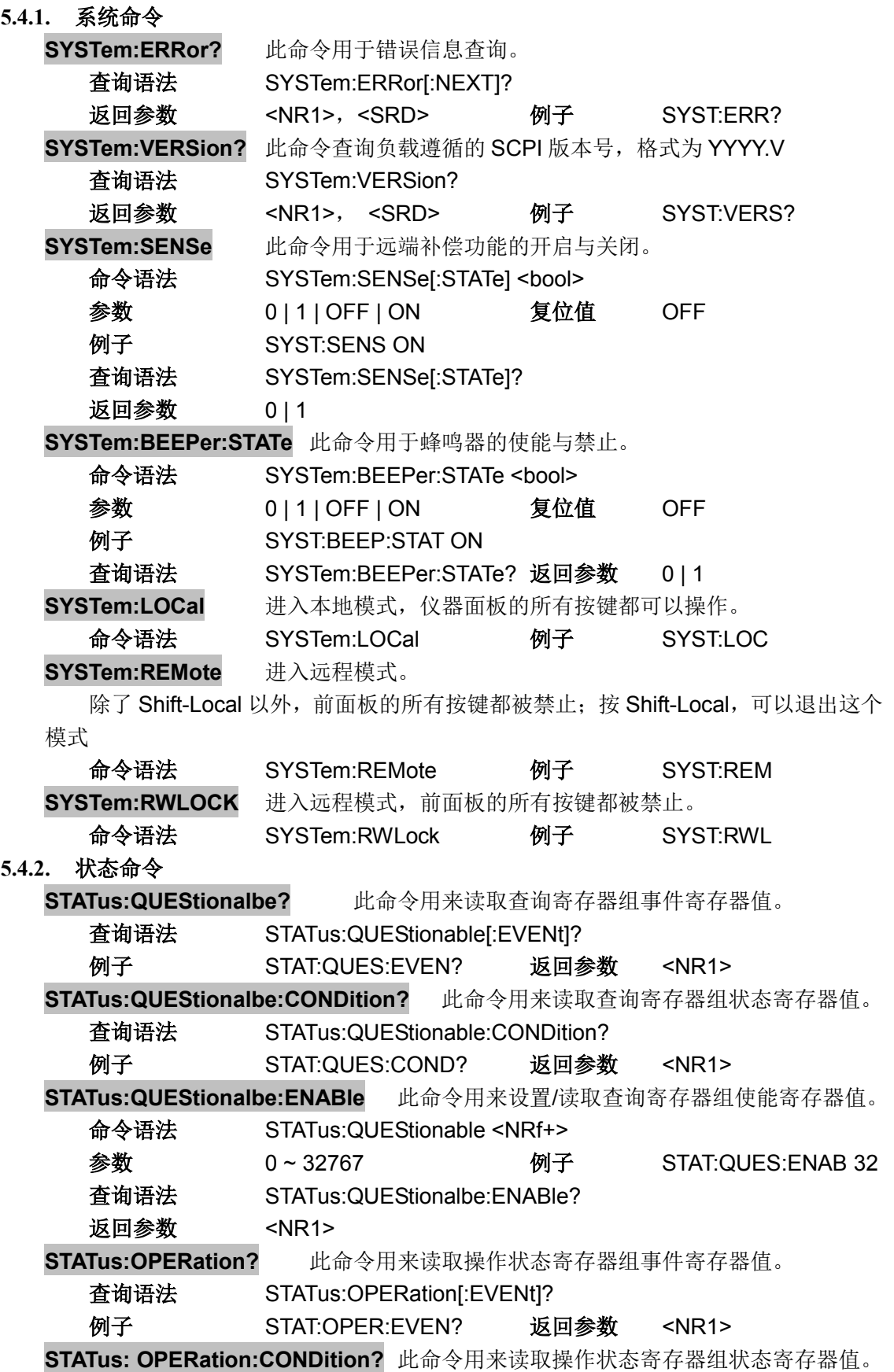

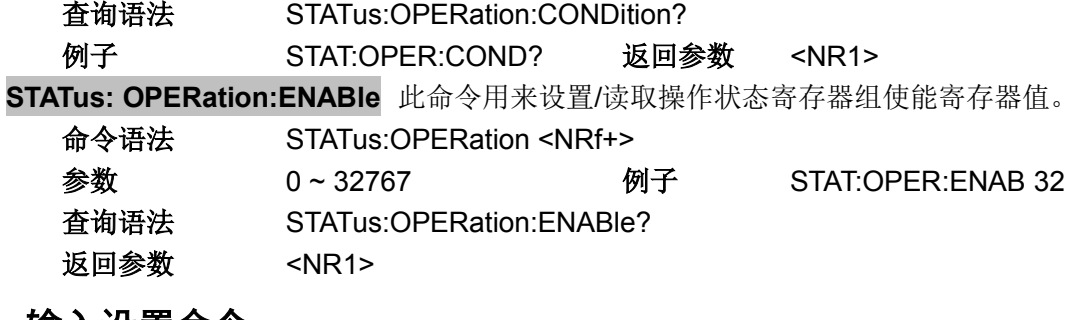

## **5.5.** 输入设置命令

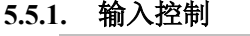

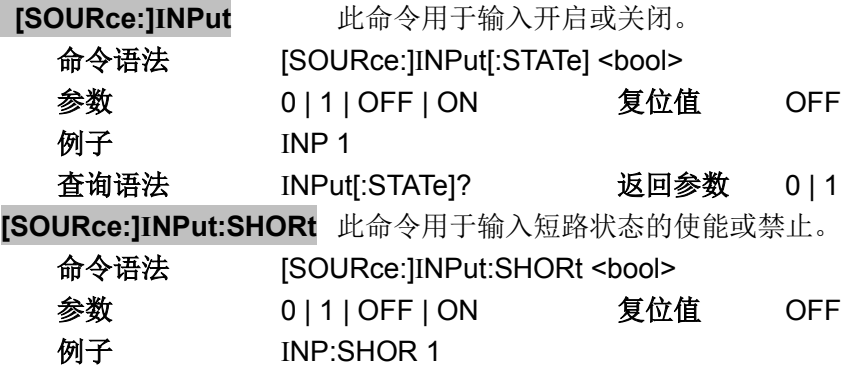

## 查询语法 INPut:SHORt? 返回参数 0 | 1

**5.5.2.** 系统参数设定

**[SOURce:]CURRent:RANGe** 此命令用于设置电流档位。

当设置的参数落在小档范围内时,则选择电流小档,否则选择电流大档。

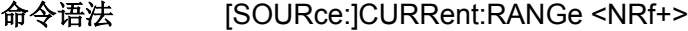

- 参数 0 ~ MAX | MINimum | MAXimum
- 单位 A

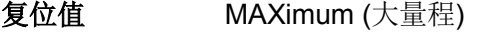

- **例子 CURR:RANGE MIN**
- 查询语法 [SOURce:]CURRent:RANGe?
- 返回参数 <NR2>

**[SOURce:]VOLTage:RANGe** 此命令用于设置电压档位.

当设置的参数落在小档范围内时,则选择电压小档,否则选择电压大档。

- 命令语法 [SOURce:]VOLTage:RANGe <NRf+>
- 参数 0 ~ MAX | MINimum | MAXimum
- 单位 V

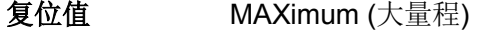

- **例子 SOUR:VOLT:RANGE MIN**
- 查询语法 [SOURce:]VOLTage:RANGe?

返回参数 <NR2>

**[SOURce:]CURRent:SLEW** 此命令用于设置相同的电流上升率及电流下降率。

命令语法 [SOURce:]CURRent:SLEW[:BOTH] <NRf+>

- 参数 MIN ~ MAX | MINimum | MAXimum
- 单位 A/uS
- 复位值 MAXimum

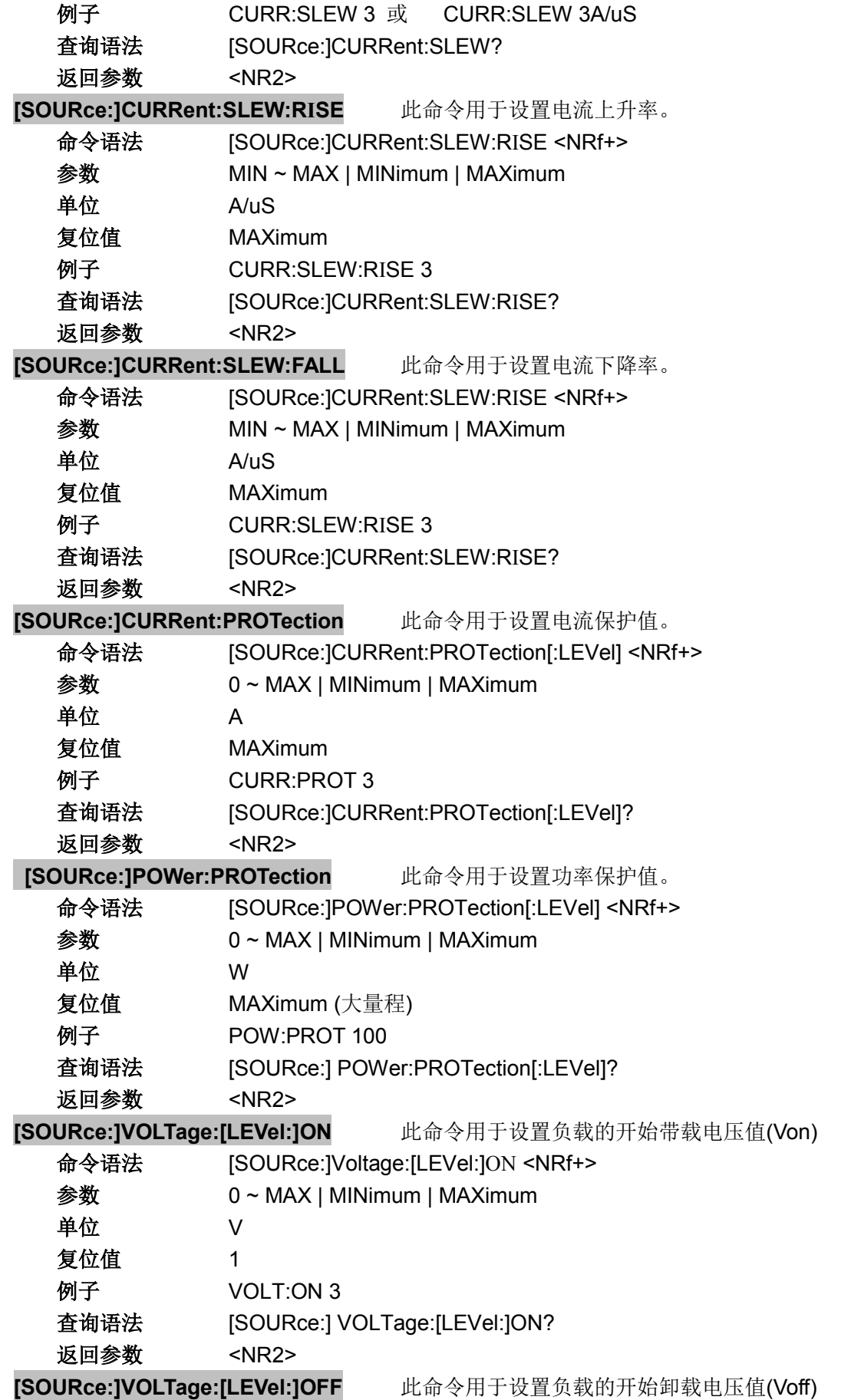

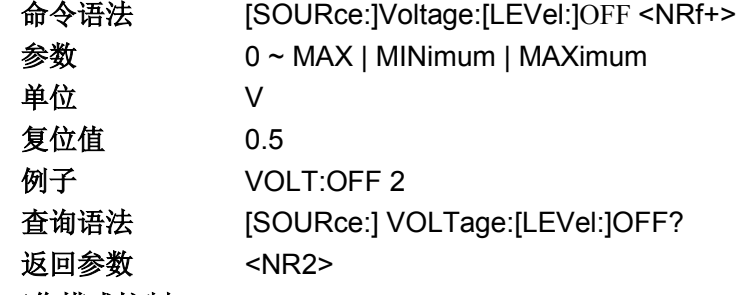

#### **5.5.3.** 工作模式控制

#### **[SOURce:]FUNCtion**

**[SOURce:]MODE** 这 2 条命令等效,用于选择负载的输入模式。 命令语法 [SOURce:]FUNCtion <function> [SOURce:]MODE <function>

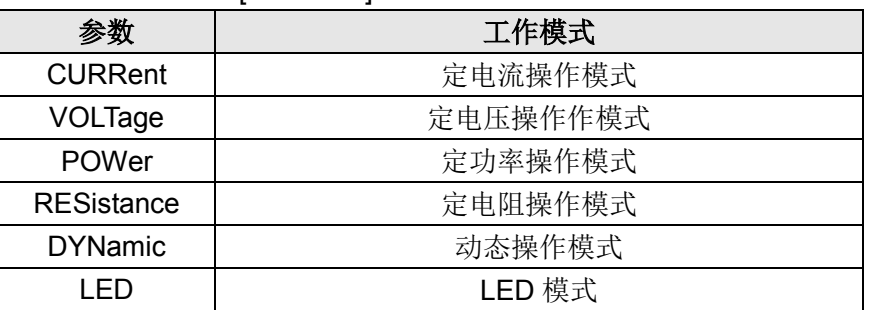

复位值 CURRent 例子 MODE RES 查询语法 [SOURce:]FUNCtion? [SOURce:]MODE? 返回参数 <CRD>

### **5.5.4.** 工作参数设定

**[SOURce:]CURRent** 此命令用于设置 CC 模式下的设定电流。

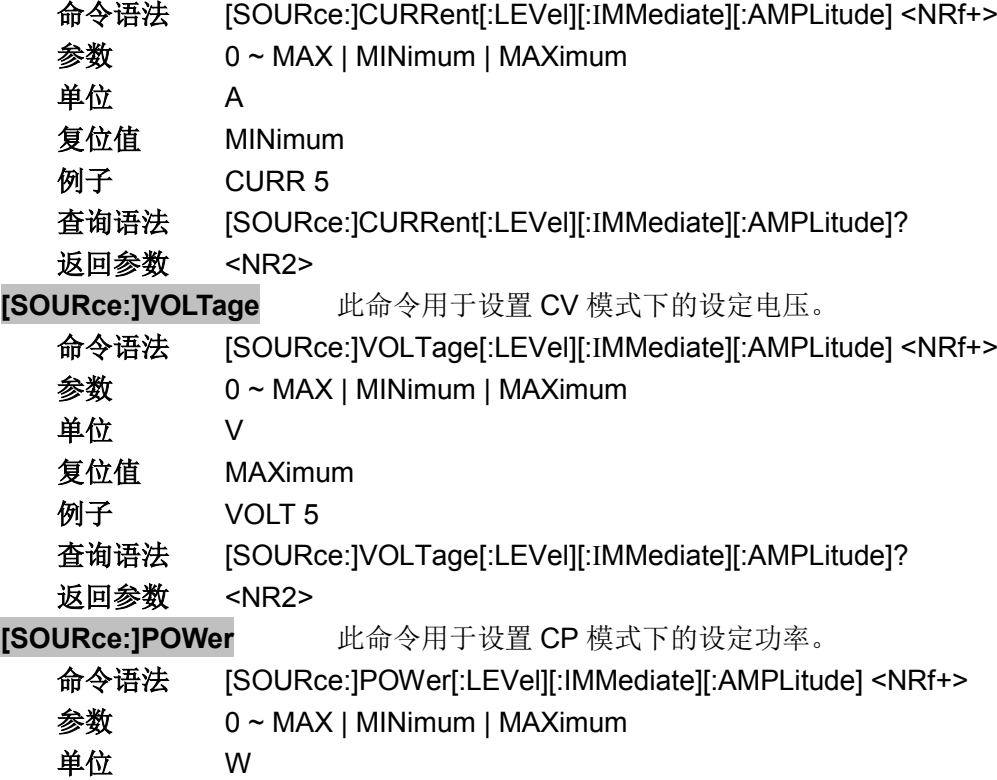

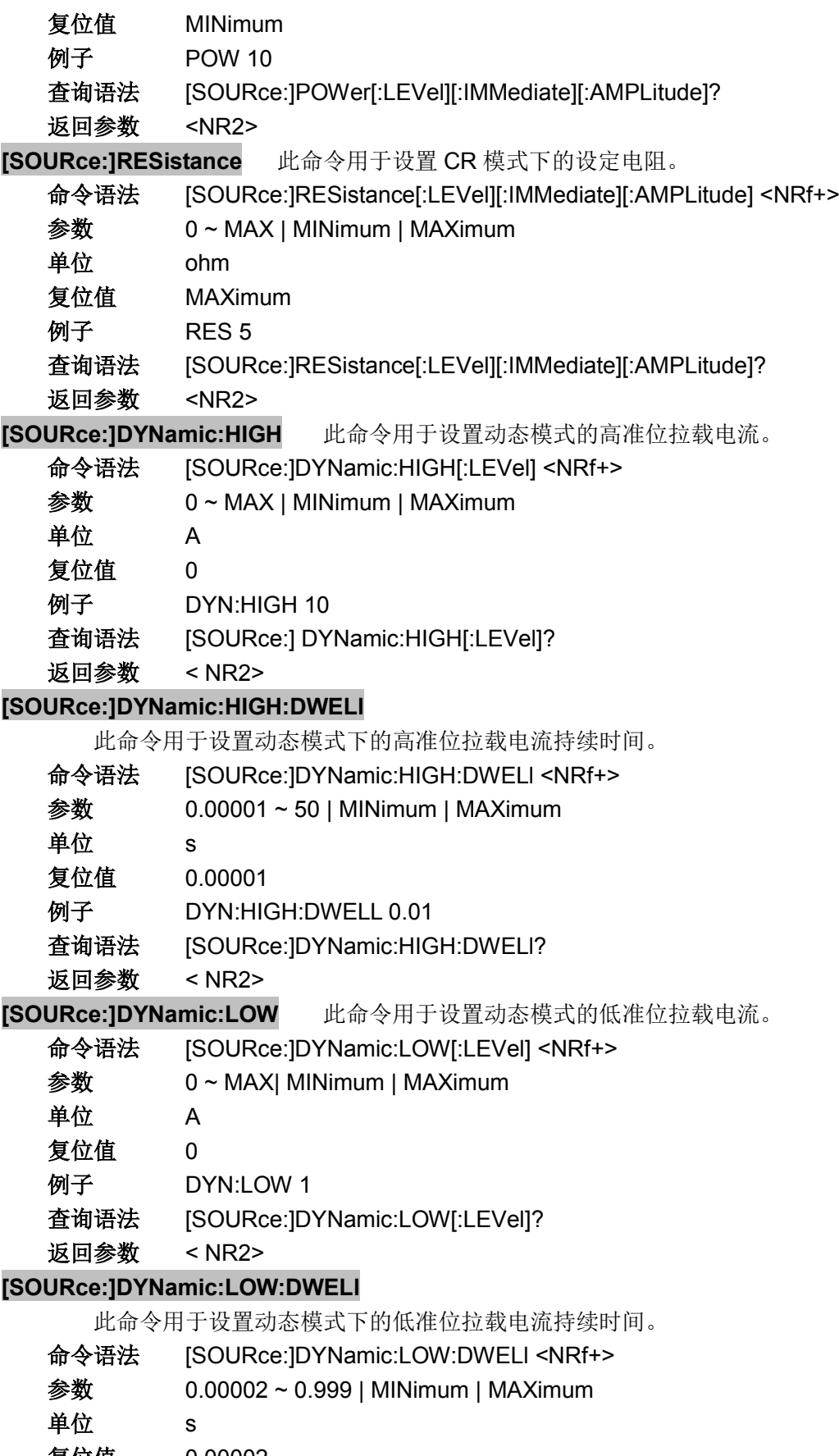

- 复位值 0.00002
- 例子 DYN:LOW:DWEL 10

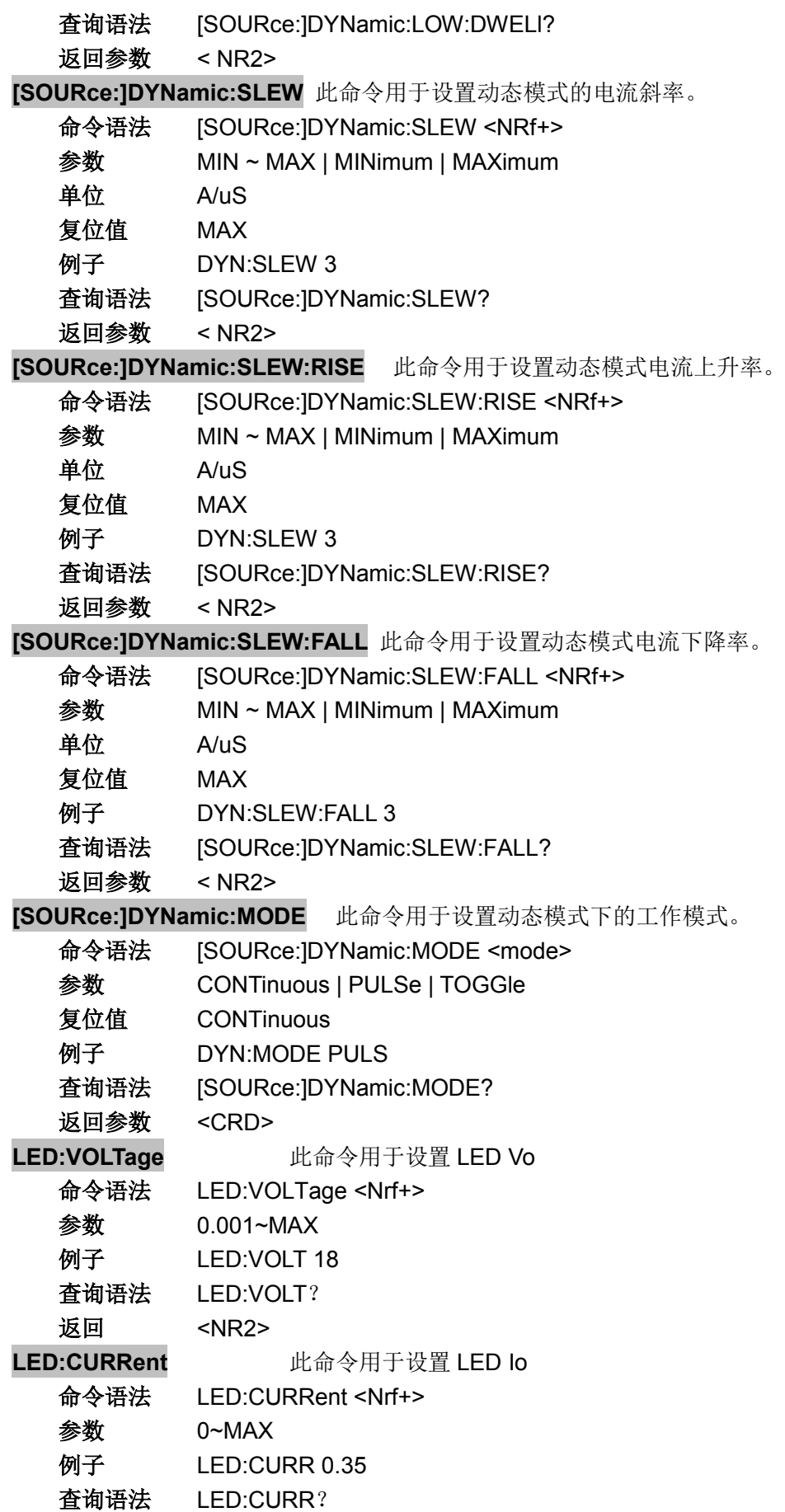

返回 <NR2> LED:RCOeff <br> **LED:RCOeff** 地命令用于设置 LED Rd Coeff. 命令语法 LED:RCOeff <Nrf+> 参数 0.001~1 例子 LED:RCO 0.2 查询语法 LED:RCO? 返回 <NR2>

## **5.6.** 测量命令

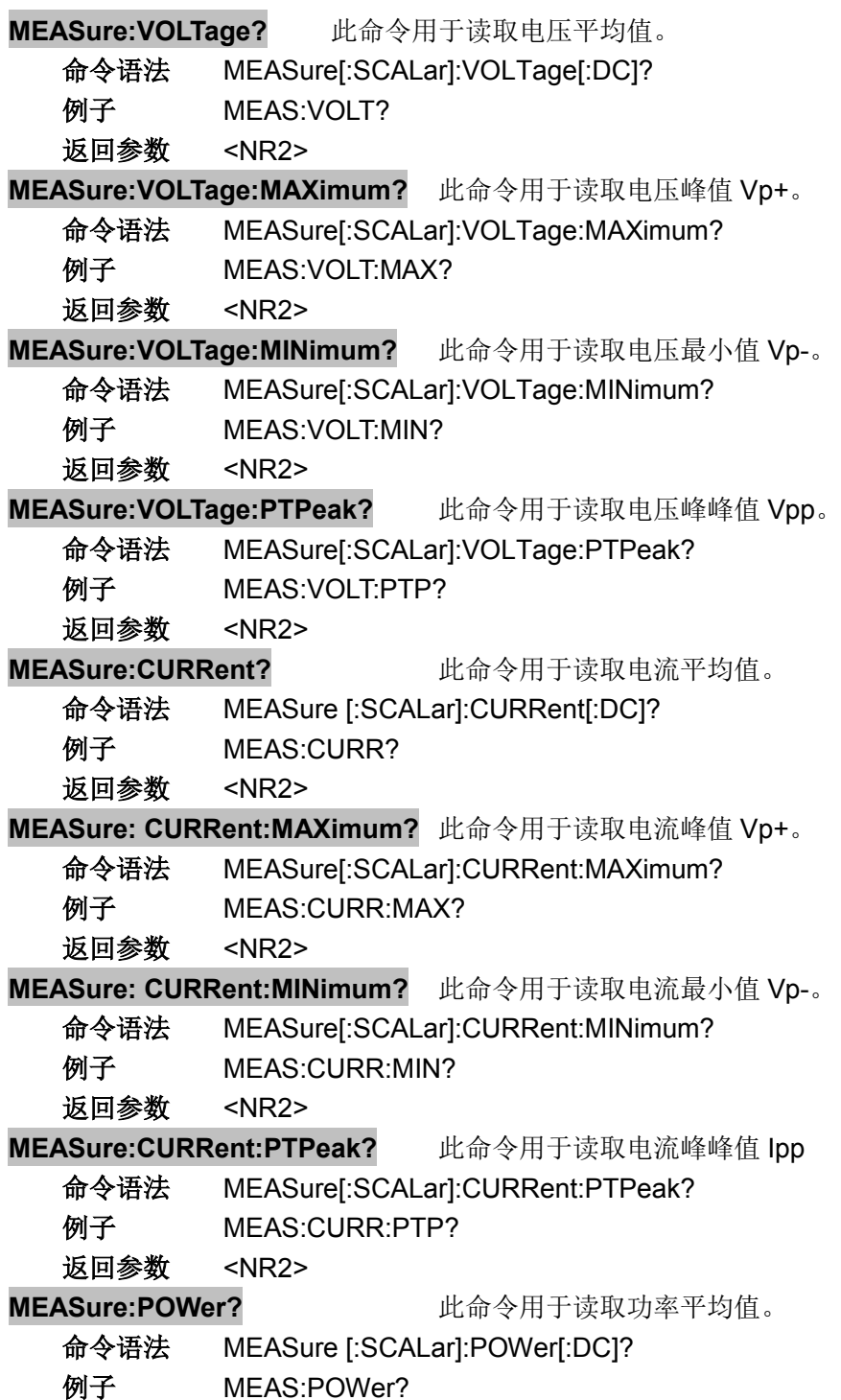

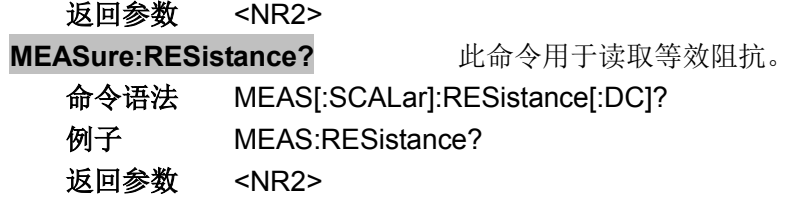

## **5.7. OCP** 测试命令

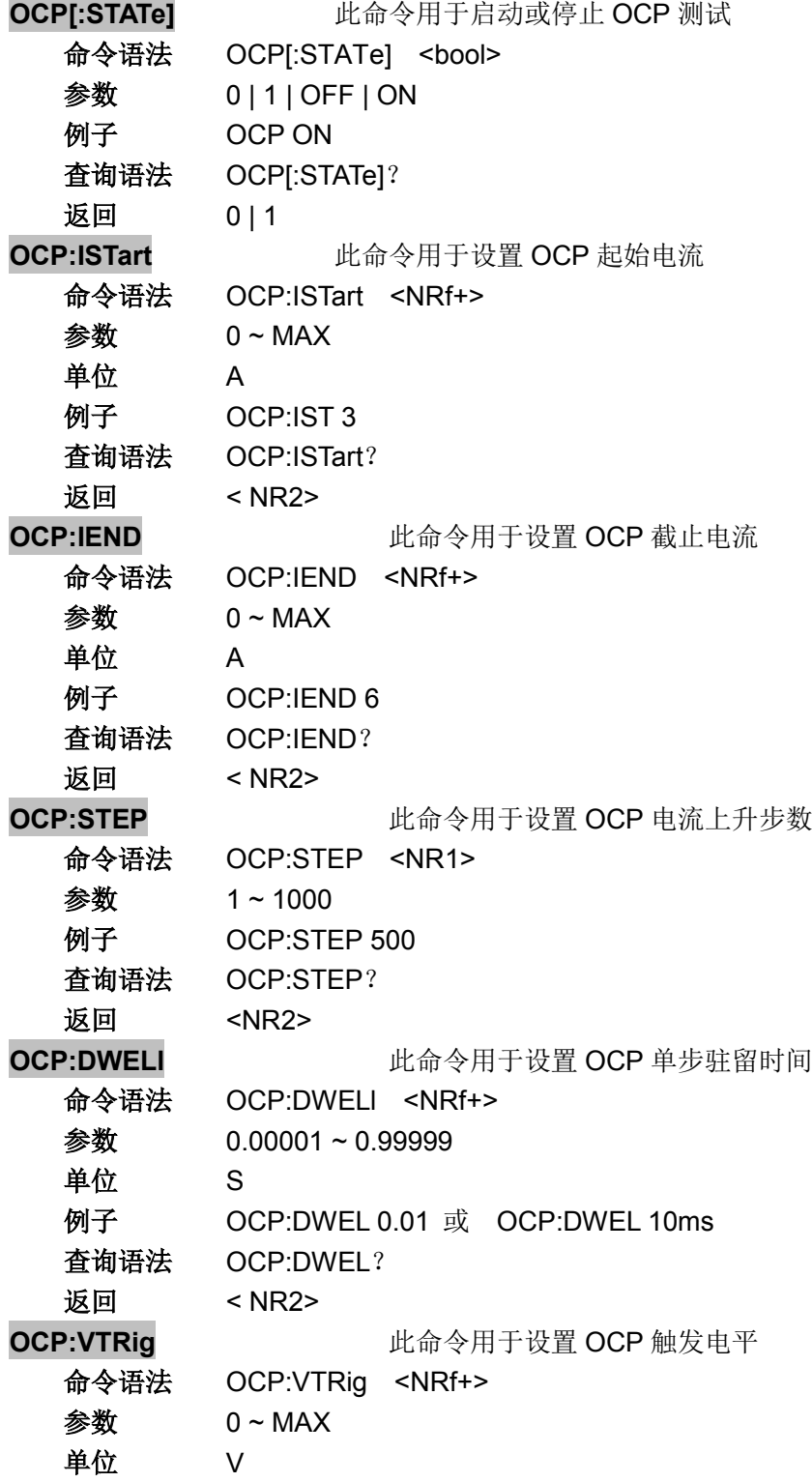

```
例子 OCP:VTR 11.8
  查询语法 OCP:VTRig?
  返回 < NR2>
OCP:RESult[:OCP] 此命令用于查询 OCP 点电流值
  命令语法 OCP:RESult[:OCP]?
  返回参数 <NRf+>
          -1 表示测试尚未结束
          -2 表示被测电源电压未跌至 Vtrig, 即未进入 OCP 保护状态
  单位    A<br>例子    OC
         OCP:RES?
  返回 4.68
OCP:RESult:PMAX 此命令用于查询 PMAX 点
  命令语法 OCP:RESult:PMAX?
  返回参数 < NR2>,< NR2>,< NR2>
  单位 W,V,A
  例子 OCP:RES:PMAX?
  返回 55.34, 11.8, 4.69
  表示 PMAX 点最大输出功率为 55.34W, 此时电压为 11.8V, 电流为 4.69A
```
## **5.8. OVP** 测试命令

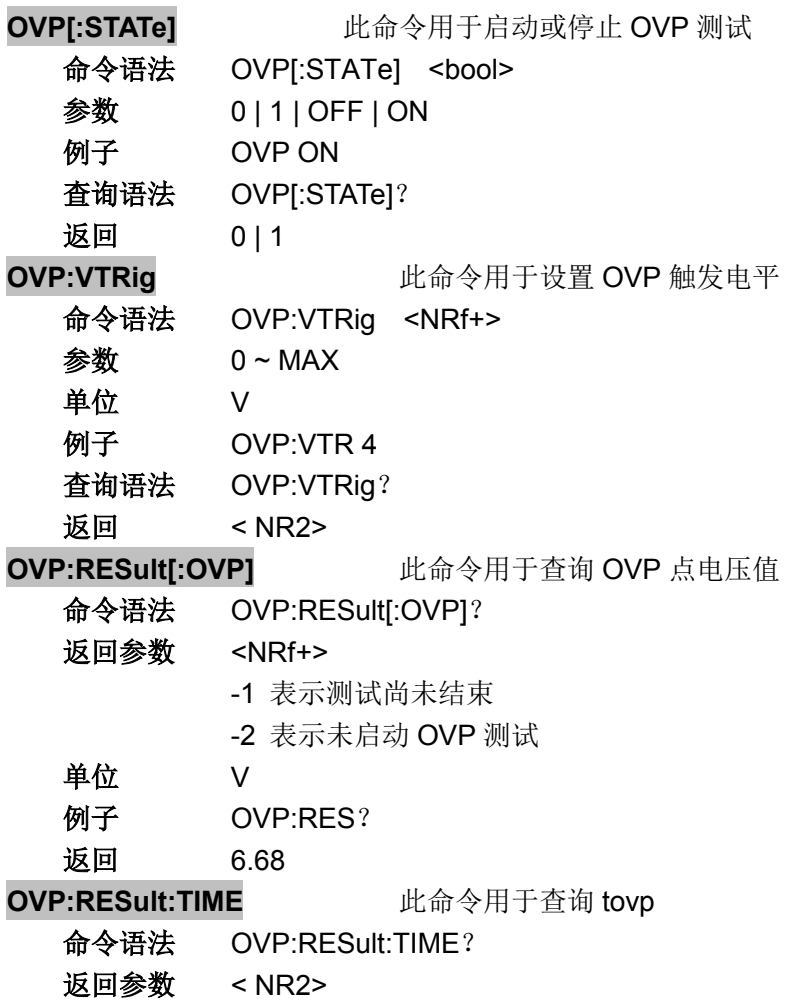

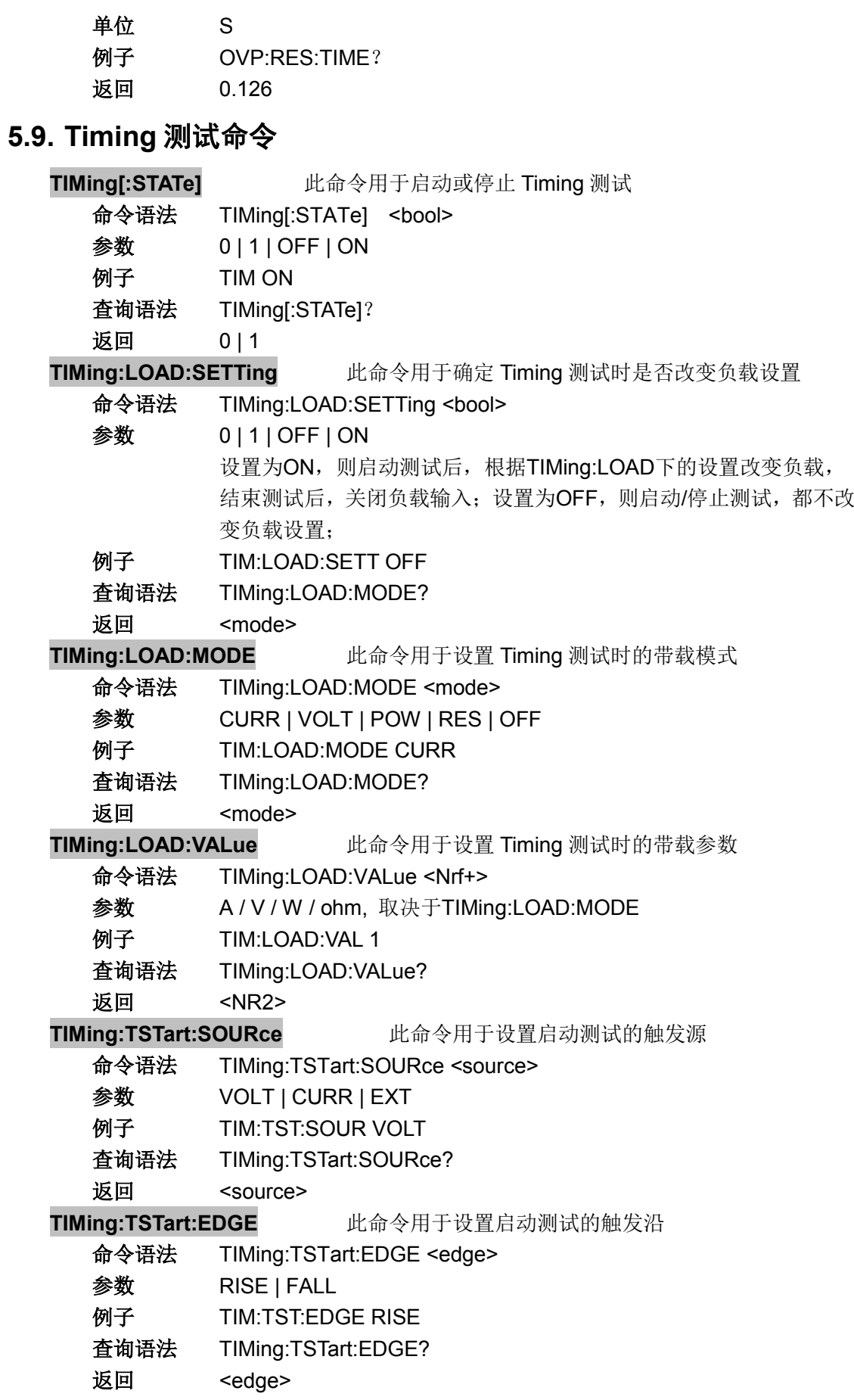

**TIMing:TSTart:LEVel** 此命令用于设置启动测试的触发电平 命令语法 TIMing:TSTart:LEVel <Nrf+> 参数 取决于启动触发源,即Timing:TSTart:SOURce 例子 TIM:TST:LEV 1 查询语法 TIMing:TSTart:LEVel? 返回 <NR2> **TIMing:TEND:SOURce** 此命令用于设置结束测试的触发源 命令语法 TIMing:TEND:SOURce <source> 参数 VOLT | CURR | EXT 例子 TIM:TEND:SOUR VOLT 查询语法 TIMing:TEND:SOURce? 返回 <source> **TIMing:TEND:EDGE** 此命令用于设置结束测试的触发沿 命令语法 TIMing:TEND:EDGE <edge> 参数 RISE | FALL **例子 TIM:TEND:EDGE RISE** 查询语法 TIMing:TEND:EDGE? 返回 <edge> **TIMing:TEND:LEVel** 此命令用于设置结束测试的触发电平 命令语法 TIMing:TEND:LEVel <Nrf+> 参数 取决于启动触发源,即Timing:TEND:SOURce 例子 TIM:TEND:LEV 1 查询语法 TIMing:TEND:LEVel? 返回 <NR2> **TIMing:RESult** 此命令用于查询 Timing 测试结果 命令语法 TIMing:RESult? 单位 S 例子 TIM:RES? 返回  $\langle NR2\rangle$ **5.10. Peak** 测试命令 Peak 指令可用于读出启动测试后的的最大值/最小值; 启动 Peak 测试后, 自动清除峰 值记录. **PEAK[:STATe]** 此命令用于启动/停止峰值测试

命令语法 PEAK[:STATe] <bool> 例子 PEAK ON PEAK:CLEar 此命令用于清除峰值记录 命令语法 PEAK:CLEar 例子 PEAK:CLE **PEAK:VOLTage:MAXimum?** 此命令用于读取电压最大值 命令语法 PEAK:VOLTage:MAXimum? 例子 PEAK:VOLT:MAX? 返回参数 <NR2> **PEAK:VOLTage:MINimum?** 此命令用于读取电压最小值 命令语法 PEAK:VOLTage:MINimum?

例子 PEAK:VOLT:MIN?

![](_page_40_Picture_214.jpeg)

## 认证与品质保证

JT63 系列可编程直流电子负载完全达到手册中所标称的各项技术指标。

## 质量保证

本公司对本产品的材料及制造,自出货之日起,给予一年的质量保证。

## 保修服务

本产品若需保修服务或维修,请将产品送回本公司指定的维修单位。送回本公司作保修 服务的产品,客户须预付寄送到本公司维修部的单程运费,本公司将负责支付回程运费。产 品若从其它国家回厂维修,则所有运费、关税及其它税赋均须由客户承担。

## 质量保证限制

上述的保证不适用因以下情况所造成的损坏: 客户不正确或不适当的维修产品; 未经授权的修改或误用; 在指定的环境外操作本产品,或是在非指定的维修点进行配置及维修。 客户自行安装的电路造成的损坏。

通告本手册的内容如有更改,恕不另行通知,解释权归本公司。